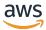

Amazon Kinesis Video Streams WebRTC Developer Guide

# **Kinesis Video Streams**

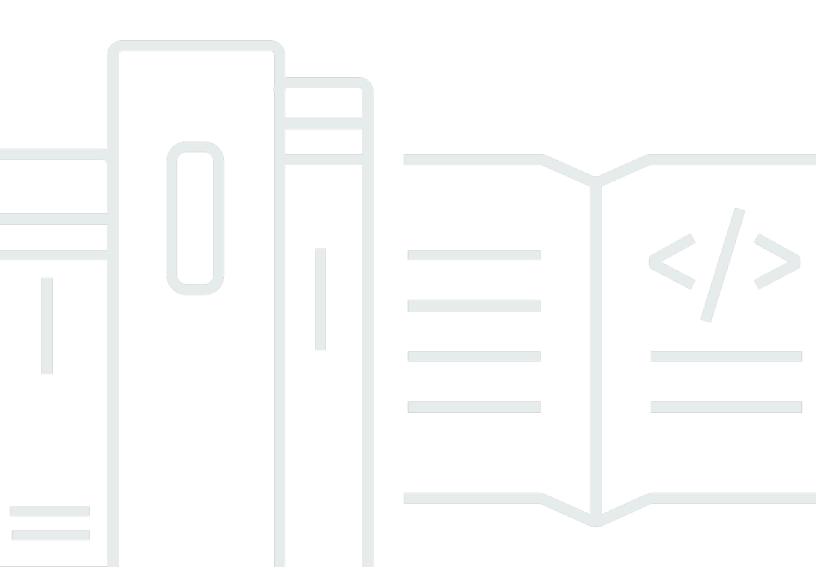

Copyright © 2024 Amazon Web Services, Inc. and/or its affiliates. All rights reserved.

# Kinesis Video Streams: Amazon Kinesis Video Streams WebRTC Developer Guide

Copyright © 2024 Amazon Web Services, Inc. and/or its affiliates. All rights reserved.

Amazon's trademarks and trade dress may not be used in connection with any product or service that is not Amazon's, in any manner that is likely to cause confusion among customers, or in any manner that disparages or discredits Amazon. All other trademarks not owned by Amazon are the property of their respective owners, who may or may not be affiliated with, connected to, or sponsored by Amazon.

# **Table of Contents**

| What Is Amazon Kinesis Video Streams with WebRTC  |    |
|---------------------------------------------------|----|
| Region availability                               | 2  |
| Kinesis Video Streams with WebRTC Pricing         | 3  |
| Accessing Kinesis Video Streams with WebRTC       | 3  |
| Kinesis Video Streams with WebRTC: How It Works   | 4  |
| Amazon Kinesis Video Streams with WebRTC Concepts | 4  |
| WebRTC Technology Concepts                        | 5  |
| How STUN, TURN and ICE Work Together              | 6  |
| Kinesis Video Streams with WebRTC Components      | 7  |
| WebRTC Websocket APIs                             | 8  |
| ConnectAsViewer                                   | 8  |
| ConnectAsMaster                                   | 11 |
| SendSdpOffer                                      | 12 |
| SendSdpAnswer                                     | 15 |
| SendIceCandidate                                  | 17 |
| Disconnect                                        | 19 |
| Asynchronous Message Reception                    | 20 |
| Quotas                                            | 22 |
| Control Plane API Service Quotas                  | 22 |
| Signaling API Service Quotas                      | 24 |
| TURN Service Quotas                               | 25 |
| WebRTC Ingestion Service Quotas                   | 26 |
| Getting Started                                   | 27 |
| Set Up an AWS account                             | 27 |
| Sign up for an AWS account                        | 27 |
| Create a user with administrative access          | 28 |
| Create an AWSAccount Key                          | 29 |
| Create a Signaling Channel                        | 30 |
| Create a Signaling Channel Using the Console      | 30 |
| Stream Live Media                                 | 30 |
| WebRTC SDK in C for Embedded Devices              | 30 |
| WebRTC SDK in JavaScript                          | 34 |
| WebRTC SDK for Android                            | 38 |
| WebRTC SDK for iOS                                | 45 |

|    | Client Metrics for the WebRTC C SDK                                                      | 53 |
|----|------------------------------------------------------------------------------------------|----|
| W  | ebRTC ingestion                                                                          | 76 |
|    | API operations                                                                           | 76 |
|    | Getting started with ingestion                                                           | 77 |
|    | Create a signaling channel                                                               | 77 |
|    | Create a signaling channel using the AWS Management Console                              | 77 |
|    | Create a signaling channel using the AWS CLI                                             | 77 |
|    | Create a stream                                                                          |    |
|    | Create a stream using the AWS Management Console                                         |    |
|    | Create a stream using the AWS CLI                                                        | 78 |
|    | Configure media ingestion and storage                                                    | 78 |
|    | Ingest media                                                                             |    |
|    | Ingest media from a browser                                                              |    |
|    | Ingest media from WebRTC C SDK                                                           | 80 |
|    | View media                                                                               |    |
| Se | curity                                                                                   | 83 |
|    | Controlling Access to Kinesis Video Streams with WebRTC Resources Using AWS Identity and |    |
|    | Access Management                                                                        |    |
|    | Policy Syntax                                                                            |    |
|    | Actions for Kinesis Video Streams with WebRTC                                            |    |
|    | Amazon Resource Names (ARNs) for Kinesis Video Streams                                   |    |
|    | Granting Other IAM Accounts Access to a Kinesis Video Stream                             |    |
|    | Example Policies                                                                         |    |
|    | Compliance validation                                                                    |    |
|    | Resilience                                                                               |    |
|    | Infrastructure Security in Kinesis Video Streams with WebRTC                             |    |
|    | Security Best Practices for Kinesis Video Streams with WebRTC                            |    |
|    | Implement least privilege access                                                         |    |
|    | Use IAM roles                                                                            |    |
|    | Use CloudTrail to Monitor API Calls                                                      |    |
|    | WebRTC encryption                                                                        |    |
| М  | onitoring                                                                                |    |
|    | Monitoring Kinesis Video Streams with WebRTC Metrics with CloudWatch                     |    |
|    | Signaling Metrics                                                                        |    |
|    | TURN Metrics                                                                             |    |
|    | Logging Kinesis Video Streams with WebRTC API Calls with AWS CloudTrail                  | 95 |

| Amazon Kinesis Video Streams with WebRTC and CloudTrail            | 95  |
|--------------------------------------------------------------------|-----|
| Example: Amazon Kinesis Video Streams with WebRTC Log File Entries | 97  |
| Troubleshooting                                                    | 98  |
| Service quotas                                                     | 98  |
| Networking requirements                                            | 98  |
| Network environment                                                | 99  |
| Issues establishing a session                                      | 99  |
| Session Description Protocol (SDP) offers and answers              | 100 |
| Evaluate ICE candidate generation                                  | 101 |
| Determine which candidates were used to establish the connection   | 103 |
| ICE-related timeouts                                               | 104 |
| Debugging ongoing connections                                      | 106 |
| Document History                                                   | 108 |
| AWS Glossary                                                       | 109 |

# What Is Amazon Kinesis Video Streams with WebRTC

WebRTC is an open technology specification for enabling real-time communication (RTC) across browsers and mobile applications via simple APIs. It uses peering techniques for real-time data exchange between connected peers and provides low latency media streaming required for human-to-human interaction. The WebRTC specification includes a set of IETF protocols including Interactive Connectivity Establishment, Traversal Using Relay around NAT (TURN), and Session Traversal Utilities for NAT (STUN) for establishing peer-to-peer connectivity, in addition to protocol specifications for reliable and secure real-time media and data streaming.

Amazon Kinesis Video Streams provides a standards-compliant WebRTC implementation as a fully managed capability. You can use Amazon Kinesis Video Streams with WebRTC to securely live stream media or perform two-way audio or video interaction between any camera IoT device and WebRTC-compliant mobile or web players. As a fully managed capability, you don't have to build, operate, or scale any WebRTC-related cloud infrastructure, such as signaling or media relay servers to securely stream media across applications and devices.

Using Kinesis Video Streams with WebRTC, you can easily build applications for live peer-to-peer media streaming, or real-time audio or video interactivity between camera IoT devices, web browsers, and mobile devices for a variety of use cases. Such applications can help parents keep an eye on their baby's room, enable homeowners to use a video doorbell to check who's at the door, enable owners of camera-enabled robot vacuums to remotely control the robot by viewing the live camera stream on a mobile phone, and so on.

If you're a first-time user of Kinesis Video Streams with WebRTC, we recommend that you read the following sections:

- Kinesis Video Streams with WebRTC: How It Works
- WebRTC SDK in C for Embedded Devices
- Kinesis Video Streams with WebRTC SDK in JavaScript for web applications
- WebRTC SDK for Android
- WebRTC SDK for iOS
- Control plane APIs
- Data plane REST APIs
- Data plane Websocket APIs

-

# **Region availability**

Amazon Kinesis Video Streams with WebRTC is available in the following regions:

| Region Name               | AWS Region Code |
|---------------------------|-----------------|
| US East (Ohio)            | us-east-2       |
| US East (N. Virginia)     | us-east-1       |
| US West (Oregon)          | us-west-2       |
| Africa (Cape Town)        | af-south-1      |
| Asia Pacific (Hong Kong)  | ap-east-1       |
| Asia Pacific (Mumbai)     | ap-south-1      |
| Asia Pacific (Seoul)      | ap-northeast-2  |
| Asia Pacific (Singapore)  | ap-southeast-1  |
| Asia Pacific (Sydney)     | ap-southeast-2  |
| Asia Pacific (Tokyo)      | ap-northeast-1  |
| Canada (Central)          | ca-central-1    |
| Europe (Frankfurt)        | eu-central-1    |
| Europe (Ireland)          | eu-west-1       |
| Europe (London)           | eu-west-2       |
| Europe (Paris)            | eu-west-3       |
| South America (Sao Paulo) | sa-east-1       |

Region availability 2

# **Kinesis Video Streams with WebRTC Pricing**

For information about Kinesis Video Streams with WebRTC pricing, see <u>Amazon Kinesis Video</u> Streams Pricing.

# **Accessing Kinesis Video Streams with WebRTC**

You can work with Kinesis Video Streams with WebRTC in any of the following ways:

#### **AWS Management Console**

#### Getting Started with the AWS Management Console

The console is a browser-based interface to access and use AWS services, including Kinesis Video Streams with WebRTC.

#### **AWS SDKs**

AWS provides software development kits (SDKs) that consist of libraries and sample code for various programming languages and platforms (for example, Java, Python, Ruby, .NET, iOS, Android, and more). The SDKs provide a convenient way to create programmatic access to Kinesis Video Streams with WebRTC. For information about the AWS SDKs, including how to download and install them, see Tools for Amazon Web Services.

#### Kinesis Video Streams with WebRTC HTTPS API

You can access Kinesis Video Streams with WebRTC and AWS programmatically by using the Kinesis Video Streams with WebRTC APIs, which lets you issue API requests directly to the service. For more information, see the Amazon Kinesis Video Streams API Reference.

# Kinesis Video Streams with WebRTC: How It Works

#### **Topics**

- Amazon Kinesis Video Streams with WebRTC Concepts
- WebRTC Technology Concepts
- How STUN, TURN and ICE Work Together
- Kinesis Video Streams with WebRTC Components
- WebRTC Websocket APIs

# **Amazon Kinesis Video Streams with WebRTC Concepts**

The following are key terms and concepts specific to the Amazon Kinesis Video Streams with WebRTC.

#### Signaling channel

A resource that enables applications to discover, set up, control, and terminate a peer-to-peer connection by exchanging signaling messages. Signaling messages are metadata that two applications exchange with each other to establish peer-to-peer connectivity. This metadata includes local media information, such as media codecs and codec parameters, and possible network candidate paths for the two applications to connect with each other for live streaming.

Streaming applications can maintain persistent connectivity with a signaling channel and wait for other applications to connect to them. Or, they can connect to a signaling channel only when they need to live stream media. A signaling channel enables applications to connect with each other in a one-to-few model, using the concept of one master connecting to multiple viewers. The application that initiates the connection assumes the responsibility of a master using the ConnectAsMaster API and waits for viewers. Up to 10 applications can then connect to that signaling channel by assuming the viewer responsibility by invoking the ConnectAsViewer API. After they're connected to a signaling channel, the master and viewer applications can send each other signaling messages to establish peer-to-peer connectivity for live media streaming.

#### Peer

Any device or application (for example, a mobile or web application, webcam, home security camera, baby monitor, etc.) that is configured for real-time, two-way streaming through a Kinesis Video Streams with WebRTC.

#### Master

A peer that initiates the connection and is connected to the signaling channel with the ability to discover and exchange media with any of the signaling channel's connected viewers.

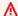

#### Important

Currently, a signaling channel can only have one master.

#### Viewer

A peer that is connected to the signaling channel with the ability to discover and exchange media only with the signaling channel's master. A viewer cannot discover or interact with other viewers through a given signaling channel. A signaling channel can have up to 10 connected viewers.

# WebRTC Technology Concepts

As you get started with Kinesis Video Streams with WebRTC, you can also benefit from learning about several interrelated protocols and APIs of which the WebRTC technology consists.

### **Session Traversal Utilities for NAT (STUN)**

A protocol that is used to discover your public address and determine any restrictions in your router that would prevent a direct connection with a peer.

#### Traversal Using Relays around NAT (TURN)

A server that is used to bypass the Symmetric NAT restriction by opening a connection with a TURN server and relaying all information through that server.

WebRTC Technology Concepts

#### **Session Description Protocol (SDP)**

A standard for describing the multimedia content of the connection such as resolution, formats, codecs, encryption, etc. so that both peers can understand each other once the data is transferring.

#### **SDP Offer**

An SDP message sent by an agent which generates a session description in order to create or modify a session. It describes the aspects of desired media communication.

#### **SDP Answer**

An SDP message sent by an answerer in response to an offer received from an offerer. The answer indicates the aspects that are accepted. For example, if all the audio and video streams in the offer are accepted.

#### Interactive Connectivity Establishment (ICE)

A framework that allows your web browser to connect with peers.

#### **ICE Candidate**

A method that the sending peer is able to use to communicate.

# How STUN, TURN and ICE Work Together

Let's take the scenario of two peers, A and B, who are both using a WebRTC peer to peer two way media streaming (for example, a video chat application). What happens when A wants to call B?

To connect to B's application, A's application must generate an SDP offer. An SDP offer contains information about the session A's application wants to establish, including what codecs to use, whether this is an audio or video session, etc. It also contains a list of ICE candidates, which are the IP and port pairs that B's application can attempt to use to connect to A.

To build the list of ICE candidates, A's application makes a series of requests to a STUN server. The server returns the public IP address and port pair that originated the request. A's application adds each pair to the list of ICE candidates, in other words, it gathers ICE candidates. Once A's application has finished gathering ICE candidates, it can return an SDP.

Next, A's application must pass the SDP to B's application through a signaling channel over which these applications communicate. The transport protocol for this exchange is not specified

in the WebRTC standard. It can be performed over HTTPS, secure WebSocket, or any other communication protocol.

Now, B's application must generate an SDP answer. B's application follows the same steps A used in the previous step: gathers ICE candidates, etc. B's application then needs to return this SDP answer to A's application.

After A and B have exchanged SDPs, they then perform a series of connectivity checks. The ICE algorithm in each application takes a candidate IP/port pair from the list it received in the other party's SDP, and sends it a STUN request. If a response comes back from the other application, the originating application considers the check successful and marks that IP/port pair as a valid ICE candidate.

After connectivity checks are finished on all of the IP/port pairs, the applications negotiate and decide to use one of the remaining, valid pairs. When a pair is selected, media begins flowing between the application.

If either of the applications can't find an IP/port pair that passes connectivity checks, they'll make STUN requests to the TURN server to obtain a media relay address. A relay address is a public IP address and port that forwards packets received to and from the application to set up the relay address. This relay address is then added to the candidate list and exchanged via the signaling channel.

# **Kinesis Video Streams with WebRTC Components**

Kinesis Video Streams with WebRTC includes the following components:

#### Control plane

The control plane component is responsible for creating and maintaining the Kinesis Video Streams with WebRTC signaling channels. For more information, see the <u>Amazon Kinesis Video Streams API Reference</u>.

#### Signaling

The signaling component manages the WebRTC signaling endpoints that allow applications to securely connect with each other for peer-to-peer live media streaming. The signaling component includes the Amazon Kinesis Video Signaling REST APIs and a set of Websocket APIs.

#### STUN

This component manages STUN endpoints that enable applications to discover their public IP address when they are located behind a NAT or a firewall.

#### TURN

This component manages TURN endpoints that enable media relay via the cloud when applications can't stream media peer-to-peer.

#### Kinesis Video Streams WebRTC SDKs

These are software libraries that you can download, install, and configure on your devices and application clients to enable your camera IoT devices with WebRTC capabilities to engage in low latency peer-to-peer media streaming. These SDKs also enable Android, iOS, and web application clients to integrate Kinesis Video Streams with WebRTC signaling, TURN, and STUN capabilities with any WebRTC-compliant mobile or web players.

- WebRTC SDK in C for Embedded Devices
- Kinesis Video Streams with WebRTC SDK in JavaScript for web applications
- WebRTC SDK for Android
- WebRTC SDK for iOS

# WebRTC Websocket APIs

#### **Topics**

- ConnectAsViewer
- ConnectAsMaster
- SendSdpOffer
- SendSdpAnswer
- SendIceCandidate
- Disconnect
- Asynchronous Message Reception

### ConnectAsViewer

Connects as a viewer to the signaling channel specified by the endpoint. Any WebSocket-compliant library can be used to connect to the endpoint obtained from the GetSignalingEndpoint

WebRTC Websocket APIs 8

API call. The Amazon Resource Name (ARN) of the signaling channel and the client ID must be provided as query string parameters. There are separate endpoints for connecting as a master and as a viewer. If there is an existing connection with the same ClientId as specified in the request, the new connection takes precedence. The connection metadata is overwritten with the new information.

### Request

```
"X-Amz-ChannelARN": "string",
"X-Amz-ClientId": "string"
```

- X-Amz-ChannelARN ARN of the signaling channel.
  - Type: string
  - Length constraints: Minimum length of 1. Maximum length of 1024
  - Pattern: arn:aws:kinesisvideo:[a-z0-9-]+:[0-9]+:[a-z]+/[a-zA-Z0-9\_.-]+/ [0-9]+
  - · Required: Yes
- X-Amz-ClientId A unique identifier for the client.
  - Type: string
  - Length constraints: Minimum length of 1. Maximum length of 256.
  - Pattern: ^(?!(?i)AWS\_.\*)[a-zA-Z0-9\_.-]

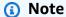

X-Amz-ClientId can't start with AWS\_.

· Required: Yes

#### Response

200 OK HTTP status code with an empty body.

#### **Errors**

InvalidArgumentException

ConnectAsViewer

A specified parameter exceeds its restrictions, is not supported, or cannot be used. For more information, see the returned message.

HTTP Status Code: 400

AccessDeniedException

The caller is not authorized to access the given channel or the token has expired.

HTTP Status Code: 403

• ResourceNotFoundException

The channel doesn't exist.

HTTP Status Code: 404

ClientLimitExceededException

When the API is invoked at a rate that is too high or when there are more than the supported maximum number of viewers connected to the channel. For more information, see <a href="Maintenance-Amazon"><u>Amazon</u></a> <a href="Maintenance-Kinesis Video Streams with WebRTC Service Quotas">WebRTC Service Quotas</a> and <a href="Error Retries and Exponential Backoff"><u>Error Retries and Exponential Backoff in AWS.</u>

HTTP Status Code: 400

# **Limits/Throttling**

This API is throttled at an account level if the API is invoked at too high a rate or when there are more than the supported maximum number of viewers connected to the channel. An error returned when throttled with ClientLimitExceededException.

# **Idempotent**

If a connection already exists for the specified ClientId and channel, the connection metadata is updated with the new information.

# **Retry behavior**

This is counted as a new API call.

ConnectAsViewer 10

#### Concurrent calls

Concurrent calls are allowed, the connection metadata is updated for each call.

#### **ConnectAsMaster**

Connects as a master to the signaling channel specified by the endpoint. Any WebSocket-complaint library can be used to connect to the endpoint obtained from a GetSignalingChannelEndpoint API call. The Amazon Resource Name (ARN) of the signaling channel must be provided as a query string parameter. There are separate endpoints for connecting as a master and as a viewer. If more than one client connects as master to a specific channel, then the most recent request takes precedence. Existing connection metadata is overwritten by the new one.

### Request

```
"X-Amz-ChannelARN": "string"
```

- X-Amz-ChannelARN ARN of the signaling channel.
  - Type: string
  - Length constraints: Minimum length of 1. Maximum length of 1024.
  - Pattern: arn:aws:kinesisvideo:[a-z0-9-]+:[0-9]+:[a-z]+/[a-zA-Z0-9\_.-]+/[0-9]+
  - Required: Yes

# Response

200 OK HTTP status code with an empty body.

#### **Errors**

InvalidArgumentException

A specified parameter exceeds its restrictions, is not supported, or cannot be used. For more information, see the returned message.

HTTP Status Code: 400

ConnectAsMaster 11

#### AccessDeniedException

The caller is not authorized to access the given channel or the token has expired.

HTTP Status Code: 403

ResourceNotFoundException

The channel doesn't exist.

HTTP Status Code: 404

ClientLimitExceededException

When the API is invoked at a rate that is too high. For more information, see <u>Amazon Kinesis</u> Video Streams with WebRTC Service Quotas and Error Retries and Exponential Backoff in AWS.

HTTP Status Code: 400

# Limits/Throttling

This API is throttled at an account level if the API is invoked at too high a rate. An error returned when throttled with ClientLimitExceededException.

# Idempotent

If a connection already exists for the specified clientId and channel, the connection metadata is updated with the new information.

# **Retry behavior**

This is counted as a new API call.

#### **Concurrent calls**

Concurrent calls are allowed, the connection metadata is updated for each call.

# SendSdpOffer

Sends the offer to the target recipient. The prerequisite is that the client must be already connected to the WebSocket endpoint obtained from the GetSignalingChannelEndpoint API.

SendSdpOffer 12

If the sender type is a viewer, then it sends the offer to a master. Also, it is not necessary to specify the RecipientClientId and any specified value for RecipientClientId is ignored. If the sender type is master, the offer is sent to the target viewer specified by the RecipientClientId. RecipientClientId is a required input in this case.

A master client app is allowed to send an offer to any viewer, whereas a viewer client app is only allowed to send an offer to a master client app. If a viewer client app attempts to send an offer to another viewer client app, the request will NOT be honored. If there is an outstanding offer for the same client which is not yet delivered, it is overwritten with the new offer.

# Request

```
{
    "action": "SDP_OFFER",
    "recipientClientId": "string",
    "messagePayload": "string",
    "correlationId": "string"
}
```

- action Type of the message that is being sent.
  - Type: ENUM
  - Valid values: SDP\_OFFER, SDP\_ANSWER, ICE\_CANDIDATE
  - Length constraints: Minimum length of 1. Maximum length of 256.
  - Pattern: [a-zA-Z0-9\_.-]+
  - Required: Yes
- recipientClientId The unique identifier for the recipient.
  - Type: String
  - Length constraints: Minimum length of 1. Maximum length of 256.
  - Pattern: [a-zA-Z0-9\_.-]+
  - Required: Yes
- messagePayload The base-64-encoded message content.
  - Type: String
  - Length constraints: Minimum length of 1. Maximum length of 10K.
  - Required: Yes
- correlationId A unique identifier for the message. This is an optional parameter.

SendSdpOffer 13

• Type: String

• Length constraints: Minimum length of 1. Maximum length of 256.

• Pattern: [a-zA-Z0-9\_.-]+

• Required: No

# Response

If the message is successfully received by the signaling backend, no response is returned. If the service encounters an error and if the correlationId is specified in the request, the error details are returned as a STATUS\_RESPONSE message. For more information, see <a href="Asynchronous Message">Asynchronous Message</a> Reception.

#### **Errors**

InvalidArgumentException

A specified parameter exceeds its restrictions, is not supported, or cannot be used. For more information, see the returned message.

HTTP Status Code: 400

ClientLimitExceededException

When the API is invoked at a rate that is too high. For more information, see <u>Amazon Kinesis</u> <u>Video Streams with WebRTC Service Quotas</u> and <u>Error Retries and Exponential Backoff in AWS</u>.

HTTP Status Code: 400

# Limits/Throttling

This API is throttled at an account level if the API is invoked at too high a rate. An error returned when throttled with ClientLimitExceededException.

# Idempotent

This API is not idempotent.

# **Retry behavior**

This is counted as a new API call.

SendSdpOffer 14

#### **Concurrent calls**

Concurrent calls are allowed. An offer is sent once per each call.

# SendSdpAnswer

Sends the answer to the target recipient. The prerequisite is that the client must be already connected to the WebSocket endpoint obtained from the GetSignalingChannelEndpoint API.

If the sender type is a viewer, then it sends the answer to a master. Also, it is not necessary to specify the RecipientClientId and any specified value for RecipientClientId is ignored. If the sender type is master, the answer is sent to the target viewer specified by the RecipientClientId. RecipientClientId is a required input in this case.

A master client app is allowed to send an answer to any viewer, whereas a viewer client app is only allowed to send an answer to a master client app. If a viewer client app attempts to send an answer to another viewer client app, the request will NOT be honored. If there is an outstanding answer for the same client which is not yet delivered, it is overwritten with the new answer.

### Request

```
{
   "action": "SDP_ANSWER",
   "recipientClientId": "string",
   "messagePayload": "string",
   "correlationId": "string"
}
```

- action Type of the message that is being sent.
  - Type: ENUM
  - Valid values: SDP\_OFFER, SDP\_ANSWER, ICE\_CANDIDATE
  - Length constraints: Minimum length of 1. Maximum length of 256.
  - Pattern: [a-zA-Z0-9\_.-]+
  - · Required: Yes
- recipientClientId The unique identifier for the recipient.
  - Type: String
  - Length constraints: Minimum length of 1. Maximum length of 256.

SendSdpAnswer 15

- Pattern: [a-zA-Z0-9\_.-]+
- · Required: Yes
- messagePayload The base-64-encoded message content.
  - Type: String
  - Length constraints: Minimum length of 1. Maximum length of 10K.
  - Required: Yes
- correlationId A unique identifier for the message.
  - Type: String
  - Length constraints: Minimum length of 1. Maximum length of 256.
  - Pattern: [a-zA-Z0-9\_.-]+
  - Required: No

# Response

No response is returned if the message is successfully received by the signaling backend. If the service encounters an error and if the correlationId is specified in the request, the error details are returned as a STATUS\_RESPONSE message. For more information, see <a href="Asynchronous Message">Asynchronous Message</a> Reception.

#### **Errors**

• InvalidArgumentException

A specified parameter exceeds its restrictions, is not supported, or cannot be used. For more information, see the returned message.

- HTTP Status Code: 400
- ClientLimitExceededException

Returned when the API is invoked at a rate that is too high. For more information, see <u>Amazon Kinesis Video Streams with WebRTC Service Quotas</u> and <u>Error Retries and Exponential Backoff in AWS</u>.

HTTP Status Code: 400

SendSdpAnswer 16

# Limits/Throttling

This API is throttled at an account level if the API is invoked at too high a rate. An error is returned when throttled with ClientLimitExceededException.

### Idempotent

This API is not idempotent.

# **Retry behavior**

This is counted as a new API call.

#### **Concurrent calls**

Concurrent calls are allowed. An offer is sent once per each call.

#### **SendIceCandidate**

Sends the ICE candidate to the target recipient. The prerequisite is that the client must be already connected to the WebSocket endpoint obtained from the GetSignalingChannelEndpoint API.

If the sender type is a viewer, then it sends the ICE candidate to a master. Also, it is not necessary to specify the RecipientClientId and any specified value for RecipientClientId is ignored. If the sender type is master, the ICE candidate is sent to the target specified by the RecipientClientId. RecipientClientId is a required input in this case.

A master client app is allowed to send an ICE candidate to any viewer, whereas a viewer client app is only allowed to send an ICE candidate to a master client app. If a viewer client app attempts to send an ICE candidate to another viewer client app, the request will NOT be honored.

# Request

```
{
    "action": "ICE_CANDIDATE",
    "recipientClientId": "string",
    "messagePayload": "string",
    "correlationId": "string"
}
```

SendIceCandidate 17

- action Type of the message that is being sent.
  - Type: ENUM
  - Valid values: SDP\_OFFER, SDP\_ANSWER, ICE\_CANDIDATE
  - Length constraints: Minimum length of 1. Maximum length of 256.
  - Pattern: [a-zA-Z0-9\_.-]+
  - Required: Yes
- recipientClientId A unique identifier for the recipient.
  - Type: String
  - Length constraints: Minimum length of 1. Maximum length of 256.
  - Pattern: [a-zA-Z0-9\_.-]+
  - Required: No
- messagePayload The base64-encoded message content.
  - Type: String
  - Length constraints: Minimum length of 1. Maximum length of 10K.
  - Required: Yes
- correlationId A unique identifier for the message.
  - Type: String
  - Length constraints: Minimum length of 1. Maximum length of 256.
  - Pattern: [a-zA-Z0-9\_.-]+
  - Required: No

# Response

No response is returned if the message is successfully received by the signaling backend. If the service encounters an error and if the correlationId is specified in the request, the error details are returned as a STATUS\_RESPONSE message. For more information, see <u>Asynchronous Message</u> Reception.

#### **Errors**

• InvalidArgumentException

A specified parameter exceeds its restrictions, is not supported, or cannot be used. For more information, see the returned message.

SendIceCandidate 18

HTTP Status Code: 400

ClientLimitExceededException

When the API is invoked at a rate that is too high. For more information, see <u>Amazon Kinesis</u> <u>Video Streams with WebRTC Service Quotas</u> and <u>Error Retries and Exponential Backoff in AWS</u>.

HTTP Status Code: 400

## Limits/Throttling

This API is throttled at an account level if the API is invoked at too high a rate. An error returned when throttled with ClientLimitExceededException.

# **Idempotent**

This API is not idempotent.

# **Retry behavior**

This is counted as a new API call.

#### Concurrent calls

Concurrent calls are allowed. An offer is sent once per each call.

### Disconnect

A client can close a connection at any time. WebSocket-compliant libraries support close functionality. When the connection is closed, service marks the client as offline for the specific signaling channel and does not try to deliver any messages. The same behavior also applies in the event of idle connection timeout.

The service also sends disconnect indications to the client, for example, during deployments or server maintenance. The following are the defined indication messages:

• **GO\_AWAY**: This message is used to initiate the connection shutdown. It enables a client to gracefully process previous messages, disconnect, and reconnect to the signaling channel if needed.

Disconnect 19

• **RECONNECT\_ICE\_SERVER**: This message is used to initiate the relay connection shutdown and enables a client to gracefully disconnect, obtain a new ICE server configuration, and reconnect to the relay servers if needed.

# **Asynchronous Message Reception**

All response messages are asynchronously delivered to the recipient as events (for example, an SDP offer or SDP answer delivery). The following is the event message structure.

#### **Event**

```
{
    "senderClientId": "string",
    "messageType": "string",
    "messagePayload": "string",
    "statusResponse": {
        "correlationId": "string",
        "errorType": "string",
        "statusCode": "string",
        "description": "string"
}
```

- senderClientId A unique identifier for the sender client.
  - · Type: String
  - Length constraints: Minimum length of 1. Maximum length of 256.
  - Pattern: [a-zA-Z0-9\_.-]+
  - Required: No
- messageType Type of the event.
  - Type: ENUM
  - Valid Types: SDP\_OFFER, SDP\_ANSWER, ICE\_CANDIDATE, GO\_AWAY, RECONNECT\_ICE\_SERVER, STATUS\_RESPONSE
  - Length constraints: Minimum length of 1. Maximum length of 256.
  - Pattern: [a-zA-Z0-9\_.-]+
  - Required: Yes
- messagePayload The base64-encoded message content.

- Type: String
- Length constraints: Minimum length of 1. Maximum length of 10K.
- Required: No
- **correlationId** An unique identifier of the message for which the status is meant. This is the same correlationId provided in the client messages (for example, SDP offer, SDP answer, or ICE candidate).
  - Type: String
  - Length constraints: Minimum length of 1. Maximum length of 256.
  - Pattern: [a-zA-Z0-9\_.-]+
  - Required: Yes
- errorType A name to uniquely identify the error.
  - Type: String
  - Length constraints: Minimum length of 1. Maximum length of 256.
  - Pattern: [a-zA-Z0-9\_.-]+
  - Required: No
- **statusCode** HTTP status code corresponding to the nature of the response.
  - Type: String
  - Length constraints: Minimum length of 1. Maximum length of 256.
  - Pattern: [a-zA-Z0-9\_.-]+
  - Required: No
- description A string description explaining the status.
  - Type: String
  - Length constraints: Minimum length of 1. Maximum length of 1K.
  - Required: No

# **Amazon Kinesis Video Streams with WebRTC Service** Quotas

Kinesis Video Streams with WebRTC has the following service quotas:

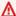

#### Important

The following service quotas are either soft [s], which can be upgraded by submitting a support ticket, or hard [h], which can't be increased. You will see [s] and [h] next to individual service quota in the tables below.

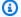

#### Note

TPS stands for transactions per second.

### **Topics**

- Control Plane API Service Quotas
- Signaling API Service Quotas
- TURN Service Quotas
- WebRTC Ingestion Service Quotas

# **Control Plane API Service Quotas**

The following section describes service quotas for the control plane APIs.

| API                            | Account service quota: Request | Account service quota: Channels | Channel-l<br>evel service<br>quota | Relevant Exceptions and Notes |
|--------------------------------|--------------------------------|---------------------------------|------------------------------------|-------------------------------|
| CreateSig<br>nalingCha<br>nnel | 50 TPS [s]                     | us-east-1<br>and us-<br>west-2  |                                    |                               |

| API                                           | Account<br>service<br>quota:<br>Request | Account service quota: Channels                                                                               | Channel-l<br>evel service<br>quota | Relevant Exceptions and<br>Notes |
|-----------------------------------------------|-----------------------------------------|----------------------------------------------------------------------------------------------------|------------------------------------|----------------------------------|
|                                               |                                         | - 10,000 channels per account per region; all other supported Regions - 5,000 channels per account per region |                                    |                                  |
| DeleteSig<br>nalingCha<br>nnel                | 50 TPS [h]                              | N/A                                                                                                    | 5 TPS [h]                          |                                  |
| DescribeM<br>ediaStora<br>geConfigu<br>ration | 50 TPS [h]                              |                                                                                                    | 5 TPS [h]                          |                                  |
| DescribeS<br>ignalingC<br>hannel              | 300 TPS [h]                             | N/A                                                                                                    | 5 TPS [h]                          |                                  |
| GetSignal<br>ingChanne<br>lEndpoint           | 300 TPS [h]                             | N/A                                                                                                    |                                    |                                  |
| ListSigna<br>lingChannels                     | 50 TPS [h]                              | N/A                                                                                                    |                                    |                                  |

| API                                | Account<br>service<br>quota:<br>Request | Account service quota: Channels | Channel-l<br>evel service<br>quota | Relevant Exceptions and<br>Notes |
|------------------------------------|-----------------------------------------|---------------------------------|------------------------------------|----------------------------------|
| ListTagsF<br>orResource            | 50 TPS [h]                              | N/A                             | 5 TPS [h]                          |                                  |
| TagResource                        | 50 TPS [h]                              | N/A                             | 5 TPS [h]                          |                                  |
| UntagReso<br>urce                  | 50 TPS [h]                              | N/A                             | 5 TPS [h]                          |                                  |
| UpdateMed iaStorage Configura tion | 10 TPS [h]                              |                                 | 5 TPS [h]                          |                                  |
| UpdateSig<br>nalingCha<br>nnel     | 50 TPS [h]                              | N/A                             | 5 TPS [h]                          |                                  |

# **Signaling API Service Quotas**

The following section describes service quotas for the signaling component in Kinesis Video Streams with WebRTC. For more information, see <u>Kinesis Video Streams with WebRTC: How It</u> Works.

- ConnectAsMaster
  - API 3 TPS per channel (h)
  - Maximum number of master connections per signaling channel 1 (h)
  - Connection duration limit 1 hour (h)
  - Idle connection timeout 10 minutes (h)
  - When a client receives the GO\_AWAY message from the server, connection is terminated after a grace period of 1 minute (h)
- ConnectAsViewer

Signaling API Service Quotas 24

- API 3 TPS per channel (h)
- Maximum number of viewer connections per channel 10 (s)
- Connection duration limit 1 hour (h)
- Idle connection timeout 10 minutes (h)
- Once a client receives the GO\_AWAY message from the server, connection is terminated after a
  grace period of 1 minute (h)
- Disconnect
  - N/A
- GetIceServerConfig
  - API 5 TPS per signaling channel (h)
- SendAlexaOffertoMaster
  - API 5 TPS per signaling channel (h)
- SendICECandidate
  - API 20 TPS per WebSocket connection (h)
  - Message payload size limit 10k (h)
- SendSDPAnswer
  - API 5 TPS per WebSocket connection (h)
  - Message payload size limit 10k (h)
- SendSDPOffer
  - API 5 TPS per WebSocket connection (h)
  - Message payload size limit 10k (h)

# **TURN Service Quotas**

The following section describes service quotas for the Traversal Using Relays around NAT (TURN) component in Kinesis Video Streams with WebRTC. For more information, see <u>Kinesis Video</u> Streams with WebRTC: How It Works.

- Bit Rate 5Mbps (h)
- Credential Lifecycle 5 minutes (h)
- Number of allocations 50 per signaling channel (h)

# **WebRTC Ingestion Service Quotas**

The following section describes service quotas for the media recording component in Amazon Kinesis Video Streams WebRTC. For more information, see <u>Amazon Kinesis Video Streams WebRTC ingestion</u>.

### JoinStorageSession

- API:
  - Per account 50 TPS (h)
  - Per channel 2 TPS (h)
- Streaming session quotas:
  - Bitrate 1 Mbps (s)
  - Session duration 1 hour (h)
  - Idle timeout 3 minutes (h)

# **Getting Started**

This section describes how to perform the following tasks in Amazon Kinesis Video Streams with WebRTC:

- Set up your AWS account and create an administrator.
- Create a Kinesis Video Streams with WebRTC signaling channel.
- Use the Kinesis Video Streams with WebRTC SDKs to configure master and viewer to perform peer-to-peer video and audio streaming over a signaling channel.

If you are new to Kinesis Video Streams with WebRTC, we recommend that you read <u>Kinesis Video</u> Streams with WebRTC: How It Works first.

#### **Topics**

- Set Up an AWS Account and Create an Administrator
- Create a Signaling Channel
- Stream Live Media

# Set Up an AWS Account and Create an Administrator

Before you use Kinesis Video Streams with WebRTC for the first time, complete the following tasks:

#### **Topics**

- Sign up for an AWS account
- Create a user with administrative access
- Create an AWSAccount Key

# Sign up for an AWS account

If you do not have an AWS account, complete the following steps to create one.

#### To sign up for an AWS account

1. Open <a href="https://portal.aws.amazon.com/billing/signup.">https://portal.aws.amazon.com/billing/signup.</a>

Set Up an AWS account 27

2. Follow the online instructions.

Part of the sign-up procedure involves receiving a phone call and entering a verification code on the phone keypad.

When you sign up for an AWS account, an AWS account root user is created. The root user has access to all AWS services and resources in the account. As a security best practice, assign administrative access to a user, and use only the root user to perform tasks that require root user access.

AWS sends you a confirmation email after the sign-up process is complete. At any time, you can view your current account activity and manage your account by going to <a href="https://aws.amazon.com/">https://aws.amazon.com/</a> and choosing **My Account**.

### Create a user with administrative access

After you sign up for an AWS account, secure your AWS account root user, enable AWS IAM Identity Center, and create an administrative user so that you don't use the root user for everyday tasks.

#### Secure your AWS account root user

- 1. Sign in to the <u>AWS Management Console</u> as the account owner by choosing **Root user** and entering your AWS account email address. On the next page, enter your password.
  - For help signing in by using root user, see <u>Signing in as the root user</u> in the *AWS Sign-In User Guide*.
- 2. Turn on multi-factor authentication (MFA) for your root user.

For instructions, see <u>Enable a virtual MFA device for your AWS account root user (console)</u> in the *IAM User Guide*.

#### Create a user with administrative access

1. Enable IAM Identity Center.

For instructions, see <u>Enabling AWS IAM Identity Center</u> in the AWS IAM Identity Center User Guide.

2. In IAM Identity Center, grant administrative access to a user.

For a tutorial about using the IAM Identity Center directory as your identity source, see Configure user access with the default IAM Identity Center directory in the AWS IAM Identity Center User Guide.

#### Sign in as the user with administrative access

 To sign in with your IAM Identity Center user, use the sign-in URL that was sent to your email address when you created the IAM Identity Center user.

For help signing in using an IAM Identity Center user, see <u>Signing in to the AWS access portal</u> in the *AWS Sign-In User Guide*.

#### Assign access to additional users

 In IAM Identity Center, create a permission set that follows the best practice of applying leastprivilege permissions.

For instructions, see Create a permission set in the AWS IAM Identity Center User Guide.

2. Assign users to a group, and then assign single sign-on access to the group.

For instructions, see Add groups in the AWS IAM Identity Center User Guide.

# **Create an AWSAccount Key**

You need an AWS Account Key to access Kinesis Video Streams with WebRTC programmatically.

To create an AWS Account Key, do the following:

- 1. Sign in to the AWS Management Console and open the IAM console at <a href="https://console.aws.amazon.com/iam/">https://console.aws.amazon.com/iam/</a>.
- 2. Choose **Users** in the navigation bar, and choose the **Administrator** user.
- 3. Choose the **Security credentials** tab, and choose **Create access key**.
- 4. Record the **Access key ID**. Choose **Show** under **Secret access key**, and then record the **Secret** access key.

Create an AWSAccount Key 29

# **Create a Signaling Channel**

You can use the Kinesis Video Streams console, the AWS APIs (<a href="CreateSignalingChannel">CreateSignalingChannel</a>), or the AWS CLI to create your signaling channels.

# **Create a Signaling Channel Using the Console**

- 1. Sign in to the AWS Management Console and open the Amazon Kinesis Video Streams console.
- 2. On the **Signaling channels** page, choose **Create signaling channel**.
- 3. On the **Create a new signaling channel** page, type in the name for the signaling channel. Leave the default **Time-to-live (Ttl)** value of 60 seconds unchanged.
- Choose Create signaling channel.
- 5. After the signaling channel is created, review its details on the channel's details page.

# **Stream Live Media**

The Kinesis Video Streams with WebRTC includes the following SDKs:

- WebRTC SDK in C for Embedded Devices
- Kinesis Video Streams with WebRTC SDK in JavaScript for web applications
- WebRTC SDK for Android
- WebRTC SDK for iOS

Each SDK includes corresponding samples and step-by-step instructions that can help you build and run those applications. You can use these samples for low latency, live, two-way audio and video streaming and data exchange between any combinations of Web/Android/iOS applications or embedded devices. In other words, you can stream live audio and video from an embedded camera device to Android or web applications or between two Android applications.

# WebRTC SDK in C for Embedded Devices

The following step-by-step instructions describe how to download, build, and run the Kinesis Video Streams with WebRTC SDK in C for embedded devices and its corresponding samples.

Create a Signaling Channel 30

#### Download the Kinesis Video Streams with WebRTC SDK in C

To download the Kinesis Video Streams with WebRTC SDK in C for embedded devices, run the following command:

\$ git clone https://github.com/awslabs/amazon-kinesis-video-streams-webrtc-sdk-c.git

### **Build the Kinesis Video Streams with WebRTC SDK in C**

#### Important

Before you complete these steps on a macOS and depending on the version of the macOS you have, you must run xcode-select --install to download the package with the command line tools and header. Then open /Library/Developer/CommandLineTools/ Packages/macOS\_SDK\_headers\_for\_macOS\_10.14.pkg and follow the intaller to install the command line tools and header. You only need to do this once and before invoking cmake. If you already have the command line tools and header installed, you do not need to run this command again.

#### Complete the following steps:

- Install cmake: 1.
  - On macOS, run brew install cmake pkg-config srtp
  - on Ubuntu, run sudo apt-get install pkg-config cmake libcap2 libcap-dev
- Obtain the access key and the secret key of the AWS account that you want to use for this demo.
- Run the following command to create a build directory in your downloaded WebRTC C SDK, and execute cmake from it:

```
$ mkdir -p amazon-kinesis-video-streams-webrtc-sdk-c/build; cd amazon-kinesis-
video-streams-webrtc-sdk-c/build; cmake ..
```

Now that you're in the build directory you just created with the step above, run make to build the WebRTC C SDK and its provided samples.

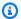

## Note

The kvsWebrtcClientMasterGstSample will NOT be built if the system doesn't have gstreamer installed. To make sure it is built (on macOS) you must run: brew install gstreamer gst-plugins-base gst-plugins-good

# Run the Samples for the WebRTC SDK in C

After you complete the procedure above, you end up with the following sample applications in your build directory:

- kvsWebrtcClientMaster This application sends sample H264/Opus frames (path: /samples/ h264SampleFrames and /samples/opusSampleFrames) via the signaling channel. It also accepts incoming audio, if enabled in the browser. When checked in the browser, it prints the metadata of the received audio packets in your terminal.
- kvsWebrtcClientViewer This application accepts sample H264/Opus frames and prints them out.
- kvsWebrtcClientMasterGstSample This application sends sample H264/Opus frames from a GStreamer pipeline.

To run any of these samples, complete the following steps:

Setup your environment with your AWS account credentials:

```
export AWS_ACCESS_KEY_ID=YourAccessKey
export AWS_SECRET_ACCESS_KEY=YourSecretKey
export AWS_DEFAULT_REGION=YourAWSRegion
```

If you're using temporary AWS credentials, also export your session token:

```
export AWS_SESSION_TOKEN=YourSessionToken
```

If you have a custom CA certificate path to set, you can set it using:

```
export AWS_KVS_CACERT_PATH=../certs/cert.pem
```

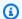

## Note

By defaut, the SSL CA certificate is set to ../certs/cert.pem which points to the file in this repository in GitHub.

Run either of the sample applications by passing to it the name that you want to give to your 2. signaling channel. The application creates the signaling channel using the name you provide. For example, to create a signaling channel called myChannel and to start sending sample H264/Opus frames via this channel, run the following command:

./kvsWebrtcClientMaster myChannel

When the command line application prints Connection established, you can proceed to the next step.

- Now that your signaling channel is created and the connected master is streaming media to it, you can view this stream. For example, you can view this live stream in a web application. To do so, open the WebRTC SDK Test Page using the steps in Use the Kinesis Video Streams with WebRTC test page and set the following values using the same AWS credentials and the same signaling channel that you specified for the master above:
  - Access key ID
  - Secret access key
  - Signaling channel name
  - Client ID (optional)

Choose **Start viewer** to start live video streaming of the sample H264/Opus frames.

#### Video tutorial

This video demonstrates how to connect your camera and get started with Amazon Kinesis Video Streams for WebRTC.

# Kinesis Video Streams with WebRTC SDK in JavaScript for web applications

You can find the Kinesis Video Streams with WebRTC SDK in JavaScript for web applications and its corresponding samples in GitHub.

## **Topics**

- Install the Kinesis Video Streams with WebRTC SDK in JavaScript
- Kinesis Video Streams with WebRTC JavaScript SDK documentation
- Use the Kinesis Video Streams with WebRTC test page
- Edit the Kinesis Video Streams with WebRTC test page

## Install the Kinesis Video Streams with WebRTC SDK in JavaScript

Whether and how you install the Kinesis Video Streams with WebRTC SDK in JavaScript depends on whether the code executes in Node. js modules or browser scripts.

#### NodeJS module

The preferred way to install the Kinesis Video Streams with WebRTC SDK in JavaScript for Node.js is to use npm, the Node.js package manager.

The package is hosted at <a href="https://www.npmjs.com/package/amazon-kinesis-video-streams-webrtc">https://www.npmjs.com/package/amazon-kinesis-video-streams-webrtc</a>.

To install this SDK in your Node.js project, use the terminal to navigate to the the same directory as your project's package.json:

Type the following:

```
npm install amazon-kinesis-video-streams-webrtc
```

You can import the SDK classes like typical Node.js modules:

```
// JavaScript
const SignalingClient = require('amazon-kinesis-video-streams-
webrtc').SignalingClient;
// TypeScript
import { SignalingClient } from 'amazon-kinesis-video-streams-webrtc';
```

#### **Browser**

You don't have to install the SDK to use it in browser scripts. You can load the hosted SDK package directly from AWS with a script in your HTML pages.

To use the SDK in the browser, add the following script element to your HTML pages:

```
<script src="https://unpkg.com/amazon-kinesis-video-streams-webrtc/dist/kvs-
webrtc.min.js"></script>
```

After the SDK loads in your page, the SDK is available from the global variable KVSWebRTC (or window.KVSWebRTC).

For example, window.KVSWebRTC.SignalingClient.

## Kinesis Video Streams with WebRTC JavaScript SDK documentation

The documentation for the SDK methods are on the GitHub readme, under Documentation.

In the <u>Usage</u> section, there is additional information for integrating this SDK along with the AWS SDK for JavaScript to build a web-based viewer application.

See the examples directory for an example of a complete application, including both a master and viewer role.

# Use the Kinesis Video Streams with WebRTC test page

Kinesis Video Streams with WebRTC also hosts a test page that you can use to either create a new signaling channel or connect to an existing channel and use it as a master or viewer.

The Kinesis Video Streams with WebRTC test page is located at <a href="https://awslabs.github.io/amazon-kinesis-video-streams-webrtc-sdk-js/examples/index.html">https://awslabs.github.io/amazon-kinesis-video-streams-webrtc-sdk-js/examples/index.html</a>.

The code for the test page is in the examples directory.

## **Topics**

- Stream from the test page to the AWS Management Console
- Stream from the test page to the test page

# Stream from the test page to the AWS Management Console

- Open the Kinesis Video Streams with WebRTC test page and complete the following: 1.
  - AWS Region. For example, us-west-2.
  - The AWS access key and the secret key for your IAM user or role. Leave the session token blank if you are using long-term AWS credentials.
  - The name of the signaling channel to which you want to connect.

If you want to connect to a new signaling channel, choose Create Channel to create a signaling channel with the value provided in the box.

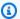

#### Note

Your signaling channel name must be unique for the current account and region. You can use letters, numbers, underscores (\_), and hyphens (-), but not spaces.

- Whether you want to send audio, video, or both.
- ICE candidate generation. Leave STUN/TURN selected and leave Trickle ICE enabled.
- Choose **Start Master** to connect to the signaling channel.

Allow access to your camera and/or microphone, if needed.

Open the Kinesis Video Streams console in the AWS Management Console. 3.

Make sure the correct region is selected.

In the left navigation, select signaling channels.

Select the name of the signaling channel above. Use the search bar, if needed.

- Expand the **Media playback viewer** section. 5.
- 6. Choose the **play** button on the video player. This joins the WebRTC session as a viewer.

The media that is being sent on the demo page should display in the AWS Management Console.

#### Stream from the test page to the test page

- Open the Kinesis Video Streams with WebRTC test page and complete the following 1. information:
  - AWS Region. For example, us-west-2.

- The AWS access key and the secret key for your IAM user or role. Leave the session token blank if you are using long-term AWS credentials.
- The name of the signaling channel to which you want to connect.

If you want to connect to a new signaling channel, choose Create Channel to create a signaling channel with the value provided in the box.

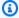

#### Note

Your signaling channel name must be unique for the current account and region. You can use letters, numbers, underscores (\_), and hyphens (-), but not spaces.

- Whether you want to send audio, video, or both.
- ICE candidate generation. Leave STUN/TURN selected and leave Trickle ICE enabled.
- Choose **Start Master** to connect to the signaling channel as the master role.

Allow access to your camera and/or microphone, if needed.

- Open another browser tab and open the Kinesis Video Streams with WebRTC test page. All of the information from the previous run should load.
- Scroll down and choose **Start Viewer** to connect to the signaling channel as the viewer role.

You should see the media being exchanged between the master and viewer.

# **Edit the Kinesis Video Streams with WebRTC test page**

To edit the SDK and test page for development purposes, follow the instructions below.

## **Prerequisite**

NodeJS version 16+

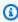

## Note

We recommend downloading the latest long term support (LTS) version from https:// nodejs.org/en/download.

## Edit the test page

1. Download the Kinesis Video Streams with WebRTC SDK in JavaScript.

Type the following in the terminal:

```
git clone https://github.com/awslabs/amazon-kinesis-video-streams-webrtc-sdk-js.git
```

2. Navigate to the directory with the package.json file. The file is located in the repository's root directory.

Type the following in the terminal:

```
cd amazon-kinesis-video-streams-webrtc-sdk-js
```

3. Install dependencies.

Type the following npm CLI command in the terminal:

```
npm install
```

4. Start the web server to start serving web pages.

Type the following npm CLI command in the terminal:

```
npm run develop
```

5. In your browser, visit <a href="http://localhost:3001/">http://localhost:3001/</a>.

You can make edits to the web page by editing the files in the examples directory.

# **WebRTC SDK for Android**

The following step-by-step instructions describe how to download, build, and run the Kinesis Video Streams with WebRTC SDK for Android and its corresponding samples.

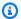

#### Note

Kinesis Video Streams does not support IPv6 addresses on Android. For more information and steps about disabling IPv6 on your Android device, see https://support.surfshark.com/ hc/en-us/articles/360011828279-How-to-disable-IPv6-on-Android-.

## Download the WebRTC SDK for Android

To download the WebRTC SDK in Android, run the following command:

```
$ git clone https://github.com/awslabs/amazon-kinesis-video-streams-webrtc-sdk-
android.git
```

#### **Build the WebRTC SDK in Android**

To build the WebRTC SDK in Android, complete the following steps:

- Import the Android WebRTC SDK into the Android Studio integrated development environment (IDE) by opening amazon-kinesis-video-streams-webrtc-sdk-android/ build.gradle with Open as Project.
- 2. If you open the project for the first time, it automatically syncs. If not initiate a sync. When you see a build error, choose to install any required SDKs by choosing Install missing SDK package(s), then choose Accept and complete the install.
- 3. Configure Amazon Cognito (user pool and identity pool) settings. For details steps, see Configure Amazon Cognito for the Android WebRTC SDK. This generates authentication and authorization settings required to build the Android WebRTC SDK.
- In your Android IDE, open awsconfiguration.json (from src/main/res/raw/). The file looks like the following:

```
{
  "Version": "1.0",
  "CredentialsProvider": {
    "CognitoIdentity": {
      "Default": {
        "PoolId": "REPLACE_ME",
        "Region": "REPLACE_ME"
```

```
}
  },
  "IdentityManager": {
    "Default": {}
 },
  "CognitoUserPool": {
    "Default": {
      "AppClientSecret": "REPLACE_ME",
      "AppClientId": "REPLACE_ME",
      "PoolId": "REPLACE_ME",
      "Region": "REPLACE_ME"
    }
 }
}
```

Update awsconfiguration. json with the values generated by running the steps in Configure Amazon Cognito for the Android WebRTC SDK.

Make sure your Android device is connected to the computer where you're running the Android IDE. In the Android IDE, select the connected device and then build and run the WebRTC Android SDK.

This step installs an app called AWSKinesisVideoWebRTCDemoApp on your Android device. Using this app, you can verify live WebRTC audio/video streaming between mobile, web and IoT device clients.

# **Run the Android Sample Application**

Complete the following steps:

- On your Android device, open AWSKinesisVideoWebRTCDemoApp and log in using either a 1. new (by creating it first) or an existing Amazon Cognito account.
- In AWSKinesisVideoWebRTCDemoApp, navigate to the Channel Configuration page and either create a new signaling channel or choose an existing one.

#### Note

Currently, using the sample application in this SDK, you can only run one signalling channel in AWSKinesisVideoWebRTCDemoApp.

- Optional: choose a unique Client Id if you want to connect to this channel as a viewer. Client 3. ID is required only if multiple viewers are connected to a channel. This helps channel's master identify respective viewers.
- Choose the AWS Region and whether you want to send audio or video data, or both. 4.
- 5. To verify peer-to-peer streaming, do any of the following:

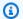

## Note

Ensure that you specify the same signaling channel name, AWS region, viewer ID, and the AWS account ID on all clients that you're using in this demo.

- Peer-to-peer streaming between two Android devices: master and viewer
  - Using procedures above, download, build, and run the Android WebRTC SDK on two Android devices.
  - Open AWSKinesisVideoWebRTCDemoApp on one Android device in master mode (choose **START MASTER**) to start a new session (signaling channel).

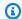

## Note

Currently, there can only be one master for any given signaling channel.

• Open AWSKinesisVideoWebRTCDemoApp on your second Android device in viewer mode to connect to the signaling channel (session) started in the step above (choose START VIEWER).

Verify that the viewer can see master's audio/video data.

- Peer-to-peer streaming between the embedded SDK master and an Android device viewer
  - Download, build, and run the WebRTC SDK in C for Embedded Devices in master mode on a camera device.
  - Using procedures above, download, build, and run the Android WebRTC SDK on an Android device. Open AWSKinesisVideoWebRTCDemoApp on this Android device in viewer mode and verify that the viewer can see the embedded SDK master's audio/video data.
- Peer-to-peer streaming between Android device as master and web browser as viewer

- Using procedures above, download, build, and run the Android WebRTC SDK on an Android device. Open **AWSKinesisVideoWebRTCDemoApp** on this Android device in master mode (choose **START MASTER**) to start a new session (signaling channel).
- Download, build, and run the <u>Kinesis Video Streams with WebRTC SDK in JavaScript for</u>
   web applications as viewer and verify that the viewer can see the Android master's audio/
   video.

# **Configure Amazon Cognito for the Android WebRTC SDK**

## **Prerequisites**

- We recommend <u>Android Studio</u> for examining, editing, and running the application code. We recommend using the latest stable version.
- In the sample code, you provide Amazon Cognito credentials.

Follow these procedures to set up an Amazon Cognito user pool and identity pool.

#### Set up a user pool

## To set up a user pool

- 1. Sign in to the Amazon Cognito console and verify the region is correct.
- 2. In the navigation on the left choose **User pools**.
- 3. In the **User pools** section, choose **Create user pool**.
- 4. Complete the following sections:
  - a. Step 1: Configure sign-in experience In the Cognito user pool sign-in options section, select the appropriate options.

Select Next.

b. **Step 2: Configure security requirements** - Select the appropriate options.

Select Next.

c. **Step 3: Configure sign-up experience** - Select the appropriate options.

Select Next.

d. **Step 4: Configure message delivery** - Select the appropriate options.

In the IAM role selection field, select an existing role or create a new role.

Select Next.

e. **Step 5: Integrate your app** - Select the appropriate options.

In the **Initial app client** field, choose **Confidential client**.

Select Next.

- f. **Step 6: Review and create** Review your selections from the previous sections, then choose **Create user pool**.
- 5. On the **User pools** page, select the pool that you just created.

Copy the **User pool ID** and make note of this for later. In the awsconfiguration.json file, this is CognitoUserPool.Default.PoolId.

- 6. Select the **App integration** tab and go to the bottom of the page.
- 7. In the **App client list** section, choose the **App client name** you just created.

Copy the **Client ID** and make note of this for later. In the awsconfiguration.json file, this is CognitoUserPool.Default.AppClientId.

8. Show the **Client secret** and make note of this for later. In the awsconfiguration.json file, this is CognitoUserPool.Default.AppClientSecret.

## Set up an identity pool

## To set up an identity pool

- 1. Sign in to the <u>Amazon Cognito console</u> and verify the region is correct.
- 2. In the navigation on the left choose **Identity pools**.
- 3. Choose Create identity pool.
- 4. Configure the identity pool.
  - a. **Step 1: Configure identity pool trust** Complete the following sections:
    - User access Select Authenticated access
    - Authenticated identity sources Select Amazon Cognito user pool

Select **Next**.

- b. Step 2: Configure permissions In the Authenticated role section, complete the following fields:
  - IAM role Select Create a new IAM role
  - IAM role name Enter a name and make note of it for a later step.

Select Next.

- Step 3: Connect identity providers In the User pool details section complete the following fields:
  - User pool ID Select the user pool you created earlier.
  - App client ID Select the app client ID you created earlier.

Select Next.

**Step 4: Configure properties** - Type a name in the **Identity pool name** field.

Select Next.

- **Step 5: Review and create** Review your selections in each of the sections, then select Create identity pool.
- On the **Identity pools** page, select your new identity pool.

Copy the **Identity pool ID** and make note of this for later. In the awsconfiguration. json file, this is CredentialsProvider.CognitoIdentity.Default.PoolId.

- Update the permissions for the IAM role.
  - Sign in to the AWS Management Console and open the IAM console at https:// console.aws.amazon.com/iam/.
  - b. In the navigation on the left, choose **Roles**.
  - Find and select the role you created above. C.

#### Note

Use the search bar, if needed.

d. Select the attached permissions policy.

Select **Edit**.

e. Select the **JSON** tab and replace the policy with the following:

Select Next.

f. Select the box next to **Set this new version as the default** if it isn't already selected.

Select Save changes.

# WebRTC SDK for iOS

The following step-by-step instructions describe how to download, build, and run the Kinesis Video Streams WebRTC SDK in iOS and its corresponding samples.

## **Download the WebRTC SDK in iOS**

To download the WebRTC SDK in iOS, run the following command:

```
$ git clone https://github.com/awslabs/amazon-kinesis-video-streams-webrtc-sdk-ios.git
```

## **Build the WebRTC SDK in iOS**

Complete the following steps:

- 1. Import the iOS WebRTC SDK into the XCode integrated development environment (IDE) on an iOS computer by opening KinesisVideoWebRTCDemoApp.xcworkspace (path: amazon-kinesis-video-streams-webrtc-sdk-ios/Swift/AWSKinesisVideoWebRTCDemoApp.xcworkspace).
- 2. If you open the project for the first time, it automatically builds. If not, initiate a build.

You might see the following error:

```
error: The sandbox is not in sync with the Podfile.lock. Run 'pod install' or update your CocoaPods installation.
```

If you see this, do the following:

a. Change your current working directory to amazon-kinesis-video-streams-webrtc-sdk-ios/Swift and run the following in the command line:

```
pod cache clean --all
pod install
```

 b. Change your current working directory to amazon-kinesis-video-streams-webrtcsdk-ios and run the following at the command line:

```
$ git checkout Swift/Pods/AWSCore/AWSCore/Service/AWSService.m
```

- c. Build again.
- 3. Configure Amazon Cognito (user pool and identity pool) settings. For details steps, see Configure Amazon Cognito for the iOS WebRTC SDK. This generates authentication and authorization settings required to build the iOS WebRTC SDK.
- 4. In your IDE, open the awsconfiguration.json file (from /Swift/KVSiOSApp). The file looks like the following:

```
},
"IdentityManager": {
    "Default": {}
},
"CognitoUserPool": {
    "Default": {
        "AppClientSecret": "REPLACEME",
        "AppClientId": "REPLACEME",
        "PoolId": "REPLACEME",
        "Region": "REPLACEME"
}
}
```

Update awsconfiguration.json with the values generated by running the steps in Configure Amazon Cognito for the Android WebRTC SDK.

5. In your IDE, open the Constants.swift file (from /Swift/KVSiOSApp). The file looks like the following:

```
import Foundation
import AWSCognitoIdentityProvider
let CognitoIdentityUserPoolRegion = AWSRegionType.USWest2
let CognitoIdentityUserPoolId = "REPLACEME"
let CognitoIdentityUserPoolAppClientId = "REPLACEME"
let CognitoIdentityUserPoolAppClientSecret = "REPLACEME"
let AWSCognitoUserPoolsSignInProviderKey = "UserPool"
let CognitoIdentityPoolID = "REPLACEME"
let AWSKinesisVideoEndpoint = "https://kinesisvideo.us-west-2.amazonaws.com"
let AWSKinesisVideoKey = "kinesisvideo"
let VideoProtocols = ["WSS", "HTTPS"]
let ConnectAsMaster = "connect-as-master"
let ConnectAsViewer = "connect-as-viewer"
let MasterRole = "MASTER"
let ViewerRole = "VIEWER"
let ClientID = "ConsumerViewer"
```

Update Constants. swift with the values generated by running the steps in Configure Amazon Cognito for the Android WebRTC SDK.

Make sure your iOS device is connected to the Mac computer where you're running XCode. In XCode, select the connected device and then build and run the WebRTC iOS SDK.

This step installs an app called AWSKinesisVideoWebRTCDemoApp on your iOS device. Using this app, you can verify live WebRTC audio/video streaming between mobile, web and IoT device clients.

## **Run the iOS Sample Application**

Complete the following steps:

- On your iOS device, open AWSKinesisVideoWebRTCDemoApp and log in using either a new 1. (by creating it first) or an existing Amazon Cognito account.
- In AWSKinesisVideoWebRTCDemoApp, navigate to the Channel Configuration page and either create a new signaling channel or choose an existing one.

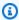

## Note

Currently, using the sample application in this SDK, you can only run one signalling channel in AWSKinesisVideoWebRTCDemoApp.

- 3. (Optional) Choose a unique Client Id if you want to connect to this channel as a viewer. Client Id is required only if multiple viewers are connected to a channel. This helps channel's master identify respective viewers.
- Choose the AWS Region and whether you want to send audio or video data, or both. 4.
- To verify peer-to-peer streaming, do any of the following:

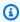

## Note

Ensure that you specify the same signaling channel name, AWS region, viewer ID, and the AWS account ID on all clients that you're using in this demo.

Peer-to-peer streaming between two iOS devices: master and viewer

- Using procedures above, download, build, and run the iOS WebRTC SDK on two iOS devices.
- Open AWSKinesisVideoWebRTCDemoApp on one iOS device in master mode (choose **START MASTER**) to start a new session (signaling channel).

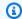

## Note

Currently, there can only be one master for any given signaling channel.

• Open **AWSKinesisVideoWebRTCDemoApp** on your second iOS device in viewer mode to connect to the signaling channel (session) started in the step above (choose START VIEWER).

Verify that the viewer can see master's audio/video data.

- Peer-to-peer streaming between the embedded SDK master and an iOS device viewer
  - Download, build, and run the WebRTC SDK in C for Embedded Devices in master mode on a camera device.
  - Using procedures above, download, build, and run the iOS WebRTC SDK on an iOS device. Open AWSKinesisVideoWebRTCDemoApp on this iOS device in viewer mode and verify that the iOS viewer can see the embedded SDK master's audio/video data.
- Peer-to-peer streaming between iOS device as master and web browser as viewer
  - Using procedures above, download, build, and run the iOS WebRTC SDK on an iOS device. Open AWSKinesisVideoWebRTCDemoApp on this iOS device in master mode (choose **START MASTER**) to start a new session (signaling channel).
  - Download, build, and run the Kinesis Video Streams with WebRTC SDK in JavaScript for web applications as viewer and verify that the JavaScript viewer can see the Android master's audio/video.

# Configure Amazon Cognito for the iOS WebRTC SDK

#### **Prerequisites**

- We recommend XCode for examining, editing, and running the application code. We recommend the latest version.
- In the sample code, you provide Amazon Cognito credentials.

Follow these procedures to set up an Amazon Cognito user pool and identity pool.

## Set up a user pool

## To set up a user pool

- 1. Sign in to the Amazon Cognito console and verify the region is correct.
- 2. In the navigation on the left choose **User pools**.
- 3. In the **User pools** section, choose **Create user pool**.
- 4. Complete the following sections:
  - a. Step 1: Configure sign-in experience In the Cognito user pool sign-in options section, select the appropriate options.

Select Next.

b. **Step 2: Configure security requirements** - Select the appropriate options.

Select Next.

c. **Step 3: Configure sign-up experience** - Select the appropriate options.

Select Next.

d. **Step 4: Configure message delivery** - Select the appropriate options.

In the IAM role selection field, select an existing role or create a new role.

Select Next.

e. **Step 5: Integrate your app** - Select the appropriate options.

In the **Initial app client** field, choose **Confidential client**.

Select Next.

- f. **Step 6: Review and create** Review your selections from the previous sections, then choose **Create user pool**.
- 5. On the **User pools** page, select the pool that you just created.

Copy the **User pool ID** and make note of this for later. In the awsconfiguration.json file, this is CognitoUserPool.Default.PoolId.

- 7. In the **App client list** section, choose the **App client name** you just created.
  - Copy the **Client ID** and make note of this for later. In the awsconfiguration.json file, this is CognitoUserPool.Default.AppClientId.
- 8. Show the **Client secret** and make note of this for later. In the awsconfiguration.json file, this is CognitoUserPool.Default.AppClientSecret.

## Set up an identity pool

## To set up an identity pool

- 1. Sign in to the Amazon Cognito console and verify the region is correct.
- 2. In the navigation on the left choose **Identity pools**.
- 3. Choose **Create identity pool**.
- 4. Configure the identity pool.
  - a. **Step 1: Configure identity pool trust** Complete the following sections:
    - User access Select Authenticated access
    - Authenticated identity sources Select Amazon Cognito user pool

#### Select Next.

- b. **Step 2: Configure permissions** In the **Authenticated role** section, complete the following fields:
  - IAM role Select Create a new IAM role
  - IAM role name Enter a name and make note of it for a later step.

#### Select Next.

- c. **Step 3: Connect identity providers** In the **User pool details** section complete the following fields:
  - User pool ID Select the user pool you created earlier.
  - App client ID Select the app client ID you created earlier.

#### Select Next.

d. **Step 4: Configure properties** - Type a name in the **Identity pool name** field.

Select Next.

- e. **Step 5: Review and create** Review your selections in each of the sections, then select **Create identity pool**.
- 5. On the **Identity pools** page, select your new identity pool.

Copy the **Identity pool ID** and make note of this for later. In the awsconfiguration.json file, this is CredentialsProvider.CognitoIdentity.Default.PoolId.

- 6. Update the permissions for the IAM role.
  - a. Sign in to the AWS Management Console and open the IAM console at <a href="https://console.aws.amazon.com/iam/">https://console.aws.amazon.com/iam/</a>.
  - b. In the navigation on the left, choose **Roles**.
  - c. Find and select the role you created above.

## Note

Use the search bar, if needed.

d. Select the attached permissions policy.

Select **Edit**.

e. Select the **JSON** tab and replace the policy with the following:

}

Select Next.

f. Select the box next to **Set this new version as the default** if it isn't already selected. Select **Save changes**.

## Client Metrics for the WebRTC C SDK

Applications built with Amazon Kinesis Video Streams with WebRTC are comprised of various moving parts, including networking, signaling, candidates exchange, peer connection, and data exchange. Kinesis Video Streams with WebRTC in C supports various client-side metrics that enable you to monitor and track the performance and usage of these components in your applications. The supported metrics fall into two major categories: custom metrics defined specifically for the Kinesis Video Streams' implementation of signaling and networking, and media and data-related protocol-specific metrics that are derived from the <a href="W3C">W3C</a> standard. Note that only a subset of the W3C standard metrics is currently supported for Kinesis Video Streams with WebRTC in C.

## **Topics**

- Signaling Metrics
- W3C Standard Metrics Supported for WebRTC C SDK

# **Signaling Metrics**

Signaling metrics can be used to understand how the signaling client behaves while your application is running. You can use the STATUS signalingClientGetMetrics (SIGNALING\_CLIENT\_HANDLE, PSignalingClientMetrics) API to obtain these signaling metrics. Here's an example usage pattern:

The Definition of signalingClientStats can be found in Stats.h.

The following signaling metrics are currently supported:

| Metric                | Description                                                                                                    |
|-----------------------|----------------------------------------------------------------------------------------------------|
| cpApiCallLatency      | Calculate latency for control plane API calls. Calculati on is done using Exponenti al Moving Average (EMA). The associated calls include: describeChannel, createChannel, getChannelEndpoint and deleteChannel.                                                             |
| dpApiCallLatency      | Calculate latency for data plane API calls. Calculati on is done using Exponenti al Moving Average (EMA). The associated calls include: getIceConfig.                                                                                                    |
| signalingClientUptime | This indicates the time for which the client object exists. Every time this metric is invoked, the most recent uptime value is emitted.                                                                                                    |
| connectionDuration    | If connection is establish ed, this emits the duration for which the connection is alive. Else, a value of 0 is emitted. This is different from signaling client uptime since, connections come and go, but signalingClientUptime is indicative of the client object itself. |

| Metric                   | Description                                                                                                    |
|--------------------------|----------------------------------------------------------------------------------------------------|
| numberOfMessagesSent     | This value is updated when the peer sends an offer, answer, or an ICE candidate.                                                                                                    |
| numberOfMessagesReceived | Unlike numberOfMessagesSe nt, this metric is updated for any type of signaling message. The types of signaling messages are available in SIGNALING _MESSAGE_TYPE .                                                                                                    |
| iceRefreshCount          | This is incremented when getIceConfig is invoked. The rate at which this is invoked is based on the TTL as part of the ICE configuration received. Each time a fresh set of ICE configuration is received, a timer is set to refresh next time, given the validity of the credentials in the configuration minus some grace period. |

| Metric                | Description                                                                                                    |
|-----------------------|----------------------------------------------------------------------------------------------------|
| numberOfErrors        | The counter is used to track the number of errors generated within the signaling client. Errors generated while getting ICE configuration, getting signaling state, tracking signaling metrics, sending signaling message, and connecting the signaling client to the web socket in order to send/receive messages are tracked. |
| numberOfRuntimeErrors | The metric includes errors that are incurred while the core of the signaling client is running. Scenarios like reconnect failures, message receive failures, and ICE configuration refresh errors are tracked here.                                                                                                    |
| numberOfReconnects    | The metric is incremented on every reconnect. This is a useful metric to understand the stability of the network connection in the set up.                                                                                                    |

# **W3C Standard Metrics Supported for WebRTC C SDK**

A subset of the  $\underline{\text{W3C}}$  standard metrics is currently supported for the applications built with the WebRTC C SDK. These fall into the following categories:

• Networking:

- <u>Ice Candidate</u>: these metrics provide information about the selected local and remote candidates for data exchange between the peers. This includes server source of the candidate, IP address, type of candidate selected for the communication, and candidate priority. These metrics are useful as a snapshot report.
- <u>Ice Server</u>: these metrics are for gathering operational information about the different ICE servers supported. This is useful when trying to understand the server that is primarily being used for communication and connectivity checks. In some instances, it is also useful to examine these metrics if the gathering of candidates fails.
- <u>Ice Candidate Pair</u>: these metrics are for understanding the number of bytes/packets that are being exchanged between the peers and also time-related measurements.
- Media and data:
  - <u>Remote Inbound RTP</u>: these metrics represent the endpoint perspective of the data stream sent by the sender.
  - <u>Outbound RTP</u>: these metrics provide information about the outgoing RTP stream. They can also be very useful when analyzing choppy streaming or streaming stops.
  - <u>Inbound RTP</u>: these metrics provide information about the incoming media.
  - <u>Data channel metrics</u>: these metrics can help you analyze the number of messages and bytes sent and received over a data channel. The metrics can be pulled by using the channel ID.

You can use the STATUS rtcPeerConnectionGetMetrics (PRtcPeerConnection, PRtcRtpTransceiver, PRtcStats) API to gather metrics related to ICE, RTP and the data channel. Here's a usage example:

```
RtcStats rtcStats;
rtcStats.requestedTypeOfStats = RTC_STATS_TYPE_LOCAL_CANDIDATE;
STATUS retStatus = rtcPeerConnectionGetMetrics (pRtcPeerConnection, NULL, &rtcStats);
printf("Local Candidate address: %s\n",
  rtcStats.rtcStatsObject.localIceCandidateStats.address);
```

Here's another example that shows usage pattern to get transceiver related stats:

```
RtcStats rtcStats;
PRtcRtpTransceiver pVideoRtcRtpTransceiver;
rtcStats.requestedTypeOfStats = RTC_STATS_TYPE_OUTBOUND_RTP;
STATUS retStatus = rtcPeerConnectionGetMetrics (pRtcPeerConnection,
pVideoRtcRtpTransceiver, &rtcStats);
```

```
printf("Number of packets discarded on send: %s\n",
  rtcStats.rtcStatsObject.outboundRtpStreamStats.packetsDiscardedOnSend);
```

In the above example, if the second argument to rtcPeerConnectionGetMetrics() is NULL, data for the first transceiver in the list is returned.

Definition for rtcStatsObject can be found in <u>Stats.h</u>. and definition for RtcStats can be found in <u>Include.h</u>.

Sample usages of the APIs and the different metrics can be found in the <u>samples</u> directory in the WebRTC C SDK repository and in the <u>Kinesis Video Stream demos repository</u>.

The following <u>W3C</u> standard metrics are currently supported for the applications built with the WebRTC C SDK.

## **Topics**

- Networking
- Media
- Data Channel

# Networking

**ICE Server Metrics:** 

| Metric   | Description                                                                                                    |
|----------|----------------------------------------------------------------------------------------------------|
| URL      | URL of the STUN/TURN server being tracked                                                                                                    |
| Port     | Port number used by the client                                                                                                    |
| Protocol | Transport protocol extracted from ICE Server URI. If the value is UDP, ICE tries TURN over UDP, else ICE tried TURN over TCP/TLS. If the URI does not contain transport, ICE tries TURN over UDP and |

| Metric                   | Description                                                                                                    |
|--------------------------|----------------------------------------------------------------------------------------------------|
|                          | TCP/TLS. In case of STUN server, this field is empty.                                                                                                    |
| Total Requests Sent      | The value is updated for every srflx candidate request and while sending binding request from turn candidates.                                              |
| Total Responses Received | The value is updated every time a STUN binding response is received.                                                                                        |
| Total Round Trip Time    | The value is updated every time an equivalent response is received for a request. The request packet is tracked in a hash map with the checksum as the key. |

ICE Candidate Stats: Only the information about the selected candidate (local and remote) is included.

| Metric        | Description                                                          |
|---------------|----------------------------------------------------------------------|
| address       | This indicates the IP address of the local and remote candidate.     |
| port          | Port number of the candidate                                         |
| protocol      | Protocol used to obtain the candidate. The valid values are UDP/TCP. |
| candidateType | Type of candidate selected - host, srflx or relay.                   |

| Metric        | Description                                                                                                    |
|---------------|----------------------------------------------------------------------------------------------------|
| priority      | Priority of the selected local and remote candidate.                                                                                               |
| url           | Source of the selected local candidate. This gives an indication of if the candidate selected is received from a STUN server or TURN server.       |
| relayProtocol | If TURN server is used to obtain the selected local candidate, this field indicates what protocol was used to obtain it. Valid values are TCP/UDP. |

ICE Candidate Pair Stats: Only the information about the selected candidate pairs is included.

| Metric            | Description                                                                      |
|-------------------|----------------------------------------------------------------------------------|
| localCandidateId  | The ID of the selected local candidate in the pair.                              |
| remoteCandidateId | The ID of the selected remote candidate in the pair.                             |
| state             | State of the candidate pair being inspected.                                     |
| nominated         | Set to TRUE since the stats are being pulled for selected candidate pair.        |
| packetsSent       | Number of packets sent. This is calculated in the . call in the writeFrame call. |

| Metric          | Description                                                                                                    |
|-----------------|----------------------------------------------------------------------------------------------------|
|                 | This information can also be extracted from outgoing RTP Stats, but since Ice candidate pair includes a lastPacke tSent timestamp, it might be useful to calculate number of packets sent between two points in time.                |
| packetsReceived | This is updated every time the incomingDataHandler is called.                                                                                                    |
| bytesSent       | This is calculated in the iceAgentSendPacket() in the writeFrame() call. This is useful when calculating a bit rate. Currently, this also includes the header and padding since the ICE layer is oblivious to the RTP packet format. |
| bytesReceived   | This is updated every time the incomingDataHandle r is called. Currently, this also includes the header and padding since the ICE layer is oblivious to the RTP packet format.                                                       |

| Metric                       | Description                                                                                                    |
|------------------------------|----------------------------------------------------------------------------------------------------|
| lastPacketSentTimestamp      | This is updated every time a packet is sent. This can be used in conjunction with the packetsSent and a recorded start time in application to current packet transfer rate.                                                                                      |
| lastPacketReceived Timestamp | This is updated on receiving data in incomingD ataHandler() . This can be used in conjunction with packetsReceived to deduce the current packet receive rate. The start time has to be recorded at the applicati on layer in the transceiv erOnFrame() callback. |
| firstRequestTimestamp        | Recorded when the very first STUN binding request is sent out successfully in iceAgentSendStunPa cket(). This can be used along with lastReque stTimestamp and requestsS ent to find average time between STUN binding requests.                                 |
| lastRequestTimestamp         | Recorded every time a STUN binding request is sent out successfully in iceAgentS endStunPacket() .                                                                                                    |

| Metric                | Description                                                                                                    |
|-----------------------|----------------------------------------------------------------------------------------------------|
| lastResponseTimestamp | Recorded every time a STUN binding response is received.                                                                          |
| totalRoundTripTime    | Updated when a binding response is received for a request. The request and response are mapped in a hash table based on checksum. |
| currentRoundTripTime  | Most recent round trip time updated when a binding response is received for a request on the candidate pair.                      |
| requestsReceived      | A counter that is updated on every STUN binding request received.                                                                 |
| requestsSent          | A counter that is updated on every STUN binding request sent out in iceAgentS endStunPacket() .                                   |
| responsesSent         | A counter that is updated on every STUN binding response sent out in response to a binding request in handleStunPacket() .        |
| responsesReceived     | A counter that is updated on every STUN binding response received in handleStu nPacket() .                                        |

| Metric                 | Description                                                                                                    |
|------------------------|----------------------------------------------------------------------------------------------------|
| packetsDiscardedOnSend | Updated when packet sending fails. In other words, this is updated when iceUtilsSendData() fails. This isuseful to determine percentage of packets dropped in a specific duration.                                                                     |
| bytesDiscardedOnSend   | Updated when packet sending fails. In other words, this is updated when iceUtilsSendData() fails. This is useful when determining percentage of packets dropped in a specific duration. Note that the counter also includes the header of the packets. |

# Media

## **Outbound RTP Stats**

| Metric            |
|-------------------|
| voiceActivityFlag |

| Metric                 | Description                                                                                                    |
|------------------------|----------------------------------------------------------------------------------------------------|
| packetsSent            | This indicates the total number of RTP packets sent out for the selected SSRC. This is a part of <a href="https://www.w3.org/TR/webrtc-stats/#sentrtpstats-dict">https://www.w3.org/TR/webrtc-stats/#sentrtpstats-dict</a> and is included as part of outbound stats. This is incremented every time writeFrame() is called. |
| bytesSent              | Total number of bytes excluding RTP header and padding that is sent. This is updated on every writeFrame call.                                                                                                    |
| encoderImplementation  | This is updated by the application layer as part of RtcEncoderStats object.                                                                                                    |
| packetsDiscardedOnSend | This field is updated if the ICE agent fails to send the encrypted RTP packet for any reason in the iceAgentS endPacket call.                                                                                                    |
| bytesDiscardedOnSend   | This field is also updated if<br>the ICE agent fails to send<br>the encrypted RTP packet for<br>any reason in the iceAgentS<br>endPacket call.                                                                                                    |

| Metric           | Description                                                                                                    |
|------------------|----------------------------------------------------------------------------------------------------|
| framesSent       | This is incremented only if media stream tack type is MEDIA_STREAM_TRACK _KIND_VIDEO.                                                                                                    |
| hugeFramesSent   | This counter is updated for frames that are 2.5 times the average size of frames.  The size of the frame is obtained by calculating the fps (based on the last known frame count time and number of frames encoded in a time interval) and using the targetBitrate in RtcEncode rStats set by the application. |
| framesEncoded    | This counter is updated only for video track after successful encoding of the frame. It is updated on every writeFrame call.                                                                                                    |
| keyFramesEncoded | This counter is updated only for video track after successful encoding of the key frame. It is updated on every writeFrame call.                                                                                                    |

| Metric                | Description                                                                                                    |
|-----------------------|----------------------------------------------------------------------------------------------------|
| framesDiscardedOnSend | This is updated when frame sending fails due to iceAgentSendPacket call failure. A frame comprises of a group of packets and currently, framesDis cardedOnSend fails if any packet gets discarded on while sending because of an error. |
| frameWidth            | This ideally represents the frame width of the last encoded frame. Currently, this is set to a value by the application as part of RtcEncoderStats* *and is of not much significance.                                                   |
| frameHeight           | This ideally represents the frame height of the last encoded frame. Currently, this is set to a value by the application as part of RtcEncoderStats and is of not much significance.                                                    |
| frameBitDepth         | This represents the bit depth per pixel width of the last encoded frame. Currently, this is set by the application as part of RtcEncoderStats and translated into outbound stats.                                                       |

| Metric    | Description                                                                                                    |  |  |
|-----------|----------------------------------------------------------------------------------------------------|--|--|
| nackCount | This value is updated every time a NACK is received on an RTP packet and a re-attemp t to send the packet is made. The stack supports re-transm ission of packets on receiving a NACK.                                                                                                    |  |  |
| firCount  | The value is updated on receiving a FIR packet (onRtcpPacket->onRtcpFIRPacket). It indicates how often the stream falls behind and has to skip frames in order to catch up. FIR packet is currently not decoded to extract the fields, so, even though the count is set, no action is taken. |  |  |
| pliCount  | The value is updated on receiving a PLI packet (onRtcpPacket->onRtcpPLIPacket). It indicates that some amount of encoded video data has been lost for one or more frames.                                                                                                    |  |  |
| sliCount  | The value is updated on receiving a SLI packet (onRtcpPacket->onRtcpSLIPacket). It indicates how often packet loss affects a single frame.                                                                                                    |  |  |

| Metric                   | Description                                                                                                    |  |
|--------------------------|----------------------------------------------------------------------------------------------------|--|
| retransmittedPacketsSent | The number of packets that are retransmitted on reception of PLI/SLI/NACK. Currently, the stack only counts the packet resent of NACK since PLI and SLI based retransmissions are not supported. |  |
| retransmittedBytesSent   | The number of bytes that are retransmitted on reception of PLI/SLI/NACK. Currently, the stack only counts the bytes resent of NACK since PLI and SLI based retransmissions are not supported.    |  |
| targetBitrate            | This is set in the application level.                                                                                                    |  |
| totalEncodedBytesTarget  | This is increased by the target<br>frame size in bytes every time<br>a frame is encoded. This is<br>updated using size parameter<br>in Frame structure.                                          |  |
| framesPerSecond          | This is calculated based on<br>the time recorded for the last<br>known encoded frame and<br>the number of frames sent<br>within a second.                                                        |  |
| totalEncodeTime          | This is set to an arbitrary value in the application and is translated to outbound stats internally.                                                                                             |  |

| Metric               | Description                                                                   |
|----------------------|-------------------------------------------------------------------------------|
| totalPacketSendDelay | This is currently set to 0 since iceAgentSendPacket sends packet immediately. |

#### Remote inbound RTP Stats:

| Metric             | Description                                                                                                    |
|--------------------|----------------------------------------------------------------------------------------------------|
| roundTripTime      | The value is extracted from the RTCP receiver report on receiving an RTCP packet type 201 (receiver report). The report comprises of details such as last sender report and delay since last sender report to calculate round trip time. Sender reports are generated roughly every 200 milliseco nds comprising of informati on such as number of packets sent and bytes sent that are extracted from outbound stats. |
| totalRoundTripTime | Sum of round trip times calculated                                                                                                    |
| fractionLost       | Represents the fraction of RTP packets lost for the SSRC since the previous sender/re ceiver reporfractionLost was sent.                                                                                                    |

| Metric                        | Description                                                                                                    |  |
|-------------------------------|----------------------------------------------------------------------------------------------------|--|
| reportsReceived               | Updated every time a receiver report type packet is received.                                                                                                    |  |
| roundTripTimeMeasu<br>rements | Indicates the total number of reports received for the SSRC that contains valid round trip time. However, currently this value is incremented regardless so its meaning is the same as reportsReceived. |  |

#### **Inbound RTP Stats:**

| Metric                   | Description                                                                                |  |
|--------------------------|--------------------------------------------------------------------------------------------|--|
| packetsReceived          | The counter is updated when a packet is received for a specific SSRC.                      |  |
| jitter                   | This metric indicates the packet Jitter measured in seconds for the specific SSRC.         |  |
| jitterBufferDelay        | This metric denotes the sum of time spent by each packet in the jitter buffer.             |  |
| jitterBufferEmittedCount | The total number of audio samples or video frames that have come out of the jitter buffer. |  |
| packetsDiscarded         | The counter is updated when the Jitter buffer is full and the packet cannot be pushed      |  |

| Metric                          | Description                                                                                                    |  |  |
|---------------------------------|----------------------------------------------------------------------------------------------------|--|--|
|                                 | into it. This can be used to calculate percentage of packets discarded in a fixed duration.                                   |  |  |
| framesDropped                   | This value is updated when the onFrameDroppedFunc () is invoked.                                                              |  |  |
| lastPacketReceived<br>Timestamp | Represents the timestamp at which the last packet was received for this SSRC.                                                 |  |  |
| headerBytesReceived             | The counter is updated on receiving an RTP packet.                                                                            |  |  |
| bytesReceived                   | Number of bytes received. This does not include the header bytes. This metric can be used to calculate the incoming bit rate. |  |  |
| packetsFailedDecryption         | This is incremented when the decryption of the SRTP packet fails.                                                             |  |  |

#### **Data Channel**

#### **Data Channel Metrics**

| Metric | Description                                            |
|--------|--------------------------------------------------------|
| label  | Label is the name of the data channel being inspected. |

| Metric                | Description                                                                                                    |  |  |
|-----------------------|----------------------------------------------------------------------------------------------------|--|--|
| protocol              | Since our stack uses SCTP, the protocol is set to a constant SCTP.                                                                                                    |  |  |
| dataChannelIdentifier | The even or odd identifier used to uniquely identify a data channel. This is updated to an odd value if the SDK is the offerer and even value if SDK is the answerer.                                                            |  |  |
| state                 | State of the data channel when the stats are queried. Currently, the two states supported are RTC_DATA_ CHANNEL_STATE_CONN ECTING (when the channel is created) and RTC_DATA_ CHANNEL_STATE_OPEN (Set in the onOpen() event).    |  |  |
| messagesSent          | The counter is updated when the SDK sends messages over the data channel.                                                                                                    |  |  |
| bytesSent             | The counter is updated with<br>the bytes in the message that<br>is sent out. This can be used<br>to understand how many<br>bytes are not sent due to<br>failure, i.e, to understand the<br>percentage of bytes that are<br>sent. |  |  |
| messagesReceived      | The metric is incremented in the onMessage() callback.                                                                                                    |  |  |

| Metric        | Description                                          |
|---------------|------------------------------------------------------|
| bytesReceived | The metric is generated in the onMessage() callback. |

## Amazon Kinesis Video Streams WebRTC ingestion

Amazon Kinesis Video Streams offers capabilities to stream video and audio in real-time via WebRTC to the cloud for storage, playback, and analytical processing. Customers can use our enhanced WebRTC SDK and cloud APIs to enable real-time streaming, as well as media ingestion to the cloud.

To get started, you can install Amazon Kinesis Video Streams with <u>WebRTC SDK</u> on any security camera or AWS IoT device with a video sensor and use our <u>APIs</u> to enable media streaming with sub 1-second latency, as well as ingestion and storage in the cloud. Once ingested, you can access your data through our easy-to-use APIs. Amazon Kinesis Video Streams enables you to playback video for live and on-demand viewing, as well as quickly build applications that take advantage of computer vision and video analytics through integration with Amazon Rekognition Video and SageMaker.

#### **Topics**

- API operations
- Getting started with WebRTC ingestion and storage
- Create a Kinesis Video Streams with WebRTC Signaling Channel
- Create a stream
- Configure media ingestion and storage
- Ingest media
- View media from Kinesis Video Streams streams

## **API operations**

Use the following API operations to configure Amazon Kinesis Video Streams WebRTC ingestion:

- DescribeMappedResourceConfiguration
- DescribeMediaStorageConfiguration
- JoinStorageSession
- UpdateMediaStorageConfiguration

API operations 76

## Getting started with WebRTC ingestion and storage

Amazon Kinesis Video Streams offers capabilities to stream video and audio in real-time via WebRTC to the cloud for storage, playback, and analytical processing. This topic will provide step-by-step instructions to set up and use our WebRTC SDK and cloud APIs to enable both real-time streaming and media ingestion to the cloud. These instructions include guidance for using the AWS Command Line Interface and the Kinesis Video Streams console.

Before you use Amazon Kinesis Video Streams with WebRTC for the first time, see <u>the section</u> called "Set Up an AWS account".

## Create a Kinesis Video Streams with WebRTC Signaling Channel

There are two ways to create a signaling channel, the AWS Management Console or the AWS CLI.

## Create a signaling channel using the AWS Management Console

- 1. In the AWS Management Console, open the Kinesis Video Streams console.
- 2. In the left navigation, select **Signaling channels**.

Choose Create signaling channel.

3. On the **Create a new signaling channel** page, type the name for the signaling channel.

Leave the default **Time-to-live (Ttl)** value as 60 seconds.

- 4. Choose **Create signaling channel**.
- 5. Once the signaling channel is created, review the details on the channel's details page.

Make note of the channel ARN.

## Create a signaling channel using the AWS CLI

In the AWS CLI, type:

\$ aws kinesisvideo create-signaling-channel --channel-name your-channel-name --region
us-west-2

#### Create a stream

There are two ways to create a stream, the AWS Management Console or the AWS CLI.

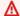

#### Important

WebRTC Ingestion requires an Amazon Kinesis video stream with data retention enabled.

## Create a stream using the AWS Management Console

- In the AWS Management Console, open the Kinesis Video Streams console. 1.
- In the left navigation, select **Dashboard**.

Choose Create video stream.

On the **Create a new video stream** page, type a name for this test stream.

Use the default configuration.

- Choose Create video stream. 4.
- 5. Once the stream is created, review the details on the **Video Streams** page.

Make note of the stream ARN.

### Create a stream using the AWS CLI

In the AWS CLI, type:

\$ aws kinesisvideo create-stream --stream-name your-stream-name --region us-west-2 -data-retention-in-hours 24

## Configure media ingestion and storage

In the AWS CLI, set the media storage configuration.

If you used the AWS Management Console to configure your stream and/or channel, copy and paste the resource ARNs from those steps.

Create a stream

If you used the AWS CLI to configure your stream and/or channel, do the following to retrieve the resource ARNS.

To retrieve the channel ARN, type:

```
$ aws kinesisvideo describe-signaling-channel --channel-name your-channel-name --
region us-west-2
```

To retrieve the stream ARN, type:

```
$ aws kinesisvideo describe-stream --stream-name your-stream-name --region us-west-2
```

When you have the ARNs, set the media storage configuration. Type:

```
$ aws kinesisvideo update-media-storage-configuration \
    --channel-arn your-arn \
    --media-storage-configuration \
        StreamARN="your-stream-arn", Status="ENABLED" \
        --region us-west-2
```

## ▲ Important

If StorageStatus is enabled, direct peer-to-peer (master-viewer) connections no longer occur. Peers connect directly to the storage session. You must call the JoinStorageSession API to trigger an SDP offer send and establish a connection between a peer and the storage session.

## Ingest media

The following limits are in place:

- Session duration: one hour, maximum
- Signaling channels: maximum of 100 per account with storage configuration enabled

Ingest media 79

## Ingest media from a browser

#### Important

Chrome is the only supported browser.

- Open the Amazon Kinesis Video Streams with WebRTC SDK in the JavaScript sample page. 1.
- Complete the following information: 2.
  - KVS Endpoint. In the Region field, select your region.

For example, us-west-2.

AWS Credentials

Complete the following fields:

- Access Key ID
- Secret Access Key
- Session Token. The sample application supports both temporary and long-term credentials. Leave this field blank if you're using long-term IAM credentials. See Temporary security credentials in IAM for more information.
- **Signaling Channel**. In the **Channel Name** field, type the name of the signaling channel you configured earlier. For more information, see the section called "Configure media ingestion and storage".
- Tracks. Select Send Video and Send Audio.
- WebRTC Ingestion and Storage. Select Ingest and storage peer joins automatically.
- Select Start Master. 3.

If the signaling channel is configured for ingestion using the DescribeMediaStorageConfiguration API, the sample application will automatically invoke the JoinStorageSession API to start the WebRTC ingestion workflow.

## Ingest media from WebRTC C SDK

Follow the the section called "WebRTC SDK in C for Embedded Devices" procedures to build the sample application.

Ingest media from a browser 80 1. Setup your environment with your AWS account credentials:

```
export AWS_ACCESS_KEY_ID=YourAccessKey
export AWS_SECRET_ACCESS_KEY=YourSecretKey
export AWS_DEFAULT_REGION=YourAWSRegion
```

If you're using temporary AWS credentials, also export your session token:

```
export AWS_SESSION_TOKEN=<u>YourSessionToken</u>
```

2. Run the samples:

#### Master sample

Navigate to the build folder and use "1" as the second argument. Type:

```
./samples/kvsWebrtcClientMaster channel-name 1
```

#### **GStreamer master sample**

Navigate to the build folder and use "audio-video-storage" as the second argument. Type:

```
./samples/kvsWebrtcClientMasterGstSample channel-name audio-video-storage testsrc
```

This starts WebRTC ingestion.

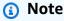

Your supplied signaling channel must be configured for storage. Use the <a href="DescribeMediaStorageConfiguration">DescribeMediaStorageConfiguration</a> API to confirm.

## View media from Kinesis Video Streams streams

- 1. Open the Amazon Kinesis Video Streams Media Viewer.
- 2. Complete the following fields:
  - Region. Select us-west-2.

View media 81

- AWS Access Key
- AWS Secret Key
- Stream name
- Playback Mode. Select Live.
- 3. Select **Start Playback**.

View media 82

## Security

Cloud security at AWS is the highest priority. As an AWS customer, you will benefit from a data center and network architecture built to meet the requirements of the most security-sensitive organizations.

Security is a shared responsibility between AWS and you. The <u>shared responsibility model</u> describes this as security *of* the cloud and security *in* the cloud:

- Security of the cloud AWS is responsible for protecting the infrastructure that runs AWS services in the AWS Cloud. AWS also provides you with services that you can use securely. The effectiveness of our security is regularly tested and verified by third-party auditors as part of the <u>AWS compliance programs</u>. To learn about the compliance programs that apply to Kinesis Video Streams, see <u>AWS Services in Scope by Compliance Program</u>.
- **Security in the cloud** Your responsibility is determined by the AWS service that you use. You are also responsible for other factors including the sensitivity of your data, your organization's requirements, and applicable laws and regulations.

This documentation helps you understand how to apply the shared responsibility model when using Amazon Kinesis Video Streams with WebRTC. The following topics show you how to configure Amazon Kinesis Video Streams with WebRTC to meet your security and compliance objectives. You'll also learn how to use other AWS services that can help you to monitor and secure your Amazon Kinesis Video Streams with WebRTC resources.

#### **Topics**

- Controlling Access to Kinesis Video Streams with WebRTC Resources Using AWS Identity and Access Management
- Compliance validation for Amazon Kinesis Video Streams with WebRTC
- Resilience in Kinesis Video Streams with WebRTC
- Infrastructure Security in Kinesis Video Streams with WebRTC
- Security Best Practices for Kinesis Video Streams with WebRTC
- WebRTC encryption

## Controlling Access to Kinesis Video Streams with WebRTC Resources Using AWS Identity and Access Management

By using AWS Identity and Access Management (IAM) with Amazon Kinesis Video Streams with WebRTC, you can control whether users in your organization can perform a task using specific Kinesis Video Streams with WebRTC API operations and whether they can use specific AWS resources.

For more information about IAM, see the following:

- AWS Identity and Access Management (IAM)
- Getting started
- IAM User Guide

#### **Contents**

- Policy Syntax
- Actions for Kinesis Video Streams with WebRTC
- Amazon Resource Names (ARNs) for Kinesis Video Streams
- Granting Other IAM Accounts Access to a Kinesis Video Stream
- Example Policies for Kinesis Video Streams with WebRTC

## **Policy Syntax**

An IAM policy is a JSON document that consists of one or more statements. Each statement is structured as follows:

```
}
]
}
```

There are various elements that make up a statement:

- **Effect:** The *effect* can be Allow or Deny. By default, IAM users don't have permission to use resources and API actions, so all requests are denied. An explicit allow overrides the default. An explicit deny overrides any allows.
- **Action**: The *action* is the specific API action for which you are granting or denying permission.
- **Resource**: The resource that's affected by the action. To specify a resource in the statement, you need to use its Amazon Resource Name (ARN).
- **Condition**: Conditions are optional. They can be used to control when your policy is in effect.

As you create and manage IAM policies, you might want to use the <u>IAM Policy Generator</u> and the <u>IAM Policy Simulator</u>.

#### Actions for Kinesis Video Streams with WebRTC

In an IAM policy statement, you can specify any API action from any service that supports IAM. For Kinesis Video Streams with WebRTC, use the following prefix with the name of the API action: kinesisvideo:. For example: kinesisvideo:CreateSignalingChannel, kinesisvideo:ListSignalingChannels, and kinesisvideo:DescribeSignalingChannel.

To specify multiple actions in a single statement, separate them with commas as follows:

```
"Action": ["kinesisvideo:action1", "kinesisvideo:action2"]
```

You can also specify multiple actions using wildcards. For example, you can specify all actions whose name begins with the word "Get" as follows:

```
"Action": "kinesisvideo:Get*"
```

To specify all Kinesis Video Streams operations, use the asterisk (\*) wildcard as follows:

```
"Action": "kinesisvideo:*"
```

For the complete list of Kinesis Video Streams API actions, see the <u>Kinesis Video Streams API</u> reference.

### Amazon Resource Names (ARNs) for Kinesis Video Streams

Each IAM policy statement applies to the resources that you specify using their ARNs.

Use the following ARN resource format for Kinesis Video Streams:

```
arn:aws:kinesisvideo:region:account-id:channel/channel-name/code
```

#### For example:

```
"Resource": arn:aws:kinesisvideo::*:111122223333:channel/my-channel/0123456789012
```

You can get the ARN of a channel using <u>DescribeSignalingChannel</u>.

## **Granting Other IAM Accounts Access to a Kinesis Video Stream**

You might need to grant permission to other IAM accounts to perform operations on Kinesis Video Streams with WebRTC signaling channels. A service role is an <u>IAM role</u> that a service assumes to perform actions on your behalf. An IAM administrator can create, modify, and delete a service role from within IAM. For more information, see <u>Creating a role to delegate permissions to an AWS service</u> in the *IAM User Guide*.

## **Example Policies for Kinesis Video Streams with WebRTC**

The following example policies demonstrate how you can control user access to your Kinesis Video Streams with WebRTC channels.

#### Example 1: Allow users to get data from any signaling channel

This policy allows a user or group to perform the DescribeSignalingChannel, GetSignalingChannelEndpoint, ListSignalingChannels, and ListTagsForResource operations on any signaling channel.

```
{
    "Version": "2012-10-17",
```

#### Example 2: Allow a user to create a signaling channel

This policy allows a user or group to perform the CreateSignalingChannel operation.

## Example 3: Allow a user full access to all Kinesis Video Streams and Kinesis Video Streams with WebRTC resources

This policy allows a user or group to perform any Kinesis Video Streams operation on any resource. This policy is appropriate for administrators.

Example Policies 87

```
}
}
```

#### Example 4: Allow a user to get data from a specific signaling channel

This policy allows a user or group to get data from a specific signaling channel.

## Compliance validation for Amazon Kinesis Video Streams with WebRTC

To learn whether an AWS service is within the scope of specific compliance programs, see <u>AWS</u> <u>services in Scope by Compliance Program</u> and choose the compliance program that you are interested in. For general information, see AWS Compliance Programs.

You can download third-party audit reports using AWS Artifact. For more information, see <u>Downloading Reports in AWS Artifact</u>.

Your compliance responsibility when using AWS services is determined by the sensitivity of your data, your company's compliance objectives, and applicable laws and regulations. AWS provides the following resources to help with compliance:

- <u>Security and Compliance Quick Start Guides</u> These deployment guides discuss architectural considerations and provide steps for deploying baseline environments on AWS that are security and compliance focused.
- Architecting for HIPAA Security and Compliance on Amazon Web Services This whitepaper describes how companies can use AWS to create HIPAA-eligible applications.

Compliance validation 88

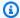

#### Note

Not all AWS services are HIPAA eligible. For more information, see the HIPAA Eligible Services Reference.

- AWS Compliance Resources This collection of workbooks and guides might apply to your industry and location.
- AWS Customer Compliance Guides Understand the shared responsibility model through the lens of compliance. The guides summarize the best practices for securing AWS services and map the guidance to security controls across multiple frameworks (including National Institute of Standards and Technology (NIST), Payment Card Industry Security Standards Council (PCI), and International Organization for Standardization (ISO)).
- Evaluating Resources with Rules in the AWS Config Developer Guide The AWS Config service assesses how well your resource configurations comply with internal practices, industry quidelines, and regulations.
- AWS Security Hub This AWS service provides a comprehensive view of your security state within AWS. Security Hub uses security controls to evaluate your AWS resources and to check your compliance against security industry standards and best practices. For a list of supported services and controls, see Security Hub controls reference.
- Amazon GuardDuty This AWS service detects potential threats to your AWS accounts, workloads, containers, and data by monitoring your environment for suspicious and malicious activities. GuardDuty can help you address various compliance requirements, like PCI DSS, by meeting intrusion detection requirements mandated by certain compliance frameworks.
- AWS Audit Manager This AWS service helps you continuously audit your AWS usage to simplify how you manage risk and compliance with regulations and industry standards.

## Resilience in Kinesis Video Streams with WebRTC

The AWS global infrastructure is built around AWS Regions and Availability Zones. AWS Regions provide multiple physically separated and isolated Availability Zones, which are connected with low-latency, high-throughput, and highly redundant networking. You can use Availability Zones to design and operate applications and databases that automatically fail over between Availability Zones without interruption. Availability Zones are more highly available, fault tolerant, and scalable than traditional single or multiple data center infrastructures.

Resilience

For more information about AWS Regions and Availability Zones, see AWS Global Infrastructure.

## Infrastructure Security in Kinesis Video Streams with WebRTC

As a managed service, Kinesis Video Streams (including its WebRTC capability) is protected by the AWS global network security procedures that are described in the <u>Amazon Web Services: Overview</u> of Security Processes whitepaper.

You use AWS published API calls to access Kinesis Video Streams through the network. Clients must support Transport Layer Security (TLS) 1.2 or later. We recommend TLS 1.3 or later. Clients must also support cipher suites with perfect forward secrecy (PFS) such as Ephemeral Diffie-Hellman (DHE) or Elliptic Curve Ephemeral Diffie-Hellman (ECDHE). Most modern systems such as Java 7 and later support these modes.

Additionally, requests must be signed by using an access key ID and a secret access key that is associated with an IAM principal. Or you can use the <u>AWS Security Token Service</u> (AWS STS) to generate temporary security credentials to sign requests.

## **Security Best Practices for Kinesis Video Streams with WebRTC**

Amazon Kinesis Video Streams (including its WebRTC capability) provides a number of security features to consider as you develop and implement your own security policies. The following best practices are general guidelines and don't represent a complete security solution. Because these best practices might not be appropriate or sufficient for your environment, treat them as helpful considerations rather than prescriptions.

For security best practices for your remote devices, see Security Best Practices for Device Agents.

## Implement least privilege access

When granting permissions, you decide who is getting what permissions to which Kinesis Video Streams resources. You enable specific actions that you want to allow on those resources. Therefore you should grant only the permissions that are required to perform a task. Implementing least privilege access is fundamental in reducing security risk and the impact that could result from errors or malicious intent.

For example, a producer that sends data to Kinesis Video Streams requires only PutMedia, GetStreamingEndpoint, and DescribeStream. Do not grant producer applications permissions for all actions (\*), or for other actions such as GetMedia.

For more information, see What Is Least Privilege & Why Do You Need It?

#### Use IAM roles

Producer and client applications must have valid credentials to access Kinesis video streams. You should not store AWS credentials directly in a client application or in an Amazon S3 bucket. These are long-term credentials that are not automatically rotated and could have a significant business impact if they are compromised.

Instead, you should use an IAM role to manage temporary credentials for your producer and client applications to access Kinesis video streams. When you use a role, you don't have to use long-term credentials to access other resources.

For more information, see the following topics in the IAM User Guide:

- IAM Roles
- Common Scenarios for Roles: Users, Applications, and Services

#### Use CloudTrail to Monitor API Calls

Kinesis Video Streams with WebRTC is integrated with AWS CloudTrail, a service that provides a record of actions taken by a user, role, or an AWS service in Kinesis Video Streams with WebRTC.

Using the information collected by CloudTrail, you can determine the request that was made to Kinesis Video Streams with WebRTC, the IP address from which the request was made, who made the request, when it was made, and additional details.

For more information, see the section called "Logging Kinesis Video Streams with WebRTC API Calls with AWS CloudTrail".

## **WebRTC encryption**

End to end encryption is a mandatory feature of Amazon Kinesis Video Streams with WebRTC, and Kinesis Video Streams enforces it on all the components, including signaling and media or data streaming. Regardless of whether the communication is peer-to-peer or relayed via Kinesis Video Streams TURN end points, all WebRTC communications are securely encrypted through standardized encryption protocols.

Use IAM roles 91

The signaling messages are exchanged using secure Websockets (WSS), data streams are encrypted using Datagram Transport Layer Security (DTLS), and media streams are encrypted using Secure Real-time Transport Protocol (SRTP).

WebRTC encryption 92

## **Monitoring**

Monitoring is an important part of maintaining the reliability, availability, and performance of Amazon Kinesis Video Streams with WebRTC and your AWS solutions. You should collect monitoring data from all of the parts of your AWS solution so that you can more easily debug a multi-point failure if one occurs. Before you start monitoring Kinesis Video Streams with WebRTC, however, you should create a monitoring plan that includes answers to the following questions:

- What are your monitoring goals?
- What resources will you monitor?
- How often will you monitor these resources?
- What monitoring tools will you use?
- Who will perform the monitoring tasks?
- Who should be notified when something goes wrong?

After you have defined your monitoring goals and have created your monitoring plan, the next step is to establish a baseline for normal Kinesis Video Streams with WebRTC performance in your environment. You should measure Kinesis Video Streams with WebRTC performance at various times and under different load conditions. As you monitor Kinesis Video Streams with WebRTC, you should store a history of monitoring data that you've collected. You can compare current Kinesis Video Streams with WebRTC performance to this historical data to help you to identify normal performance patterns and performance anomalies, and devise methods to address issues that may arise.

#### **Topics**

- Monitoring Kinesis Video Streams with WebRTC Metrics with CloudWatch
- Logging Kinesis Video Streams with WebRTC API Calls with AWS CloudTrail

## Monitoring Kinesis Video Streams with WebRTC Metrics with CloudWatch

You can monitor a Kinesis Video Streams with WebRTC using Amazon CloudWatch, which collects and processes raw data from Kinesis Video Streams with WebRTC into readable, near real-time

metrics. These statistics are recorded for a period of 15 months, so that you can access historical information and gain a better perspective on how your web application or service is performing.

Kinesis Video Streams provides the following metrics:

#### **Topics**

- Signaling Metrics
- TURN Metrics

## **Signaling Metrics**

| Metric<br>name                    | Dimension<br>s                              | Unit             | Description                                                                                             |
|-----------------------------------|---------------------------------------------|------------------|----------------------------------------------------------------------------------------------------|
| Failure                           | Operation<br>, Signaling<br>ChannelNa<br>me | Count            | '0' is emitted if the Operation mentioned in dimension returns 200 status code response. '1' otherwise. |
| Latency                           | Operation<br>, Signaling<br>ChannelNa<br>me | Milliseco<br>nds | The time measured from when the service receives the request until the service returns the response.    |
| MessagesT<br>ransferre<br>d.Count | Signaling<br>ChannelNa<br>me                | Count            | Total number of messages transferred (sent and received) for a given channel.                           |

The Operation dimension can apply to any of the following APIs:

- ConnectAsMaster
- ConnectAsViewer
- SendSdpOffer
- SendSdpAnswer
- SendCandidate
- SendAlexaOfferToMaster

Signaling Metrics 94

- GetIceServerConfig
- Disconnect

#### **TURN Metrics**

| Metric<br>name               | Dimension<br>s               | Unit  | Description                                                                              |
|------------------------------|------------------------------|-------|------------------------------------------------------------------------------------------|
| TURNConne<br>ctedMinut<br>es | Signaling<br>ChannelNa<br>me | Count | '1' is emitted for each TURN allocation that is used to stream data through in a minute. |

## Logging Kinesis Video Streams with WebRTC API Calls with AWS CloudTrail

Amazon Kinesis Video Streams with WebRTC is integrated with AWS CloudTrail, a service that provides a record of actions taken by a user, role, or an AWS service in Amazon Kinesis Video Streams with WebRTC. CloudTrail captures all API calls for Amazon Kinesis Video Streams with WebRTC as events. The calls captured include calls from the Amazon Kinesis Video Streams console and code calls to the Amazon Kinesis Video Streams with WebRTC API operations. If you create a trail, you can enable continuous delivery of CloudTrail events to an Amazon S3 bucket, including events for Amazon Kinesis Video Streams with WebRTC. If you don't configure a trail, you can still view the most recent events in the CloudTrail console in **Event history**. Using the information collected by CloudTrail, you can determine the request that was made to Amazon Kinesis Video Streams with WebRTC, the IP address from which the request was made, who made the request, when it was made, and additional details.

To learn more about CloudTrail, including how to configure and enable it, see the <u>AWS CloudTrail</u> <u>User Guide</u>.

### Amazon Kinesis Video Streams with WebRTC and CloudTrail

CloudTrail is enabled on your AWS account when you create the account. When supported event activity occurs in Amazon Kinesis Video Streams with WebRTC, that activity is recorded in a CloudTrail event along with other AWS service events in **Event history**. You can view, search, and

TURN Metrics 95

download recent events in your AWS account. For more information, see <u>Viewing Events with</u> CloudTrail Event History.

For an ongoing record of events in your AWS account, including events for Amazon Kinesis Video Streams with WebRTC, create a trail. A *trail* enables CloudTrail to deliver log files to an Amazon S3 bucket. By default, when you create a trail in the console, the trail applies to all AWS Region. The trail logs events from all Regions in the AWS partition and delivers the log files to the Amazon S3 bucket that you specify. Additionally, you can configure other AWS services to further analyze and act upon the event data collected in CloudTrail logs. For more information, see the following:

- Overview for Creating a Trail
- CloudTrail Supported Services and Integrations
- Configuring Amazon SNS Notifications for CloudTrail
- Receiving CloudTrail Log Files from Multiple Regions and Receiving CloudTrail Log Files from Multiple Accounts

Amazon Kinesis Video Streams with WebRTC supports logging the following actions as events in CloudTrail log files:

- CreateSignalingChannel
- DeleteSignalingChannel
- DescribeSignalingChannel
- GetSignalingChannelEndpoint
- <u>ListSignalingChannels</u>
- <u>ListTagsForResource</u>
- TagResource
- UntagResource
- UpdateSignalingChannel

Every event or log entry contains information about who generated the request. The identity information helps you determine the following:

- Whether the request was made with root or AWS Identity and Access Management (IAM) user credentials.
- Whether the request was made with temporary security credentials for a role or federated user.

• Whether the request was made by another AWS service.

For more information, see the CloudTrail userIdentity Element.

## **Example: Amazon Kinesis Video Streams with WebRTC Log File Entries**

A trail is a configuration that enables delivery of events as log files to an Amazon S3 bucket that you specify. CloudTrail log files contain one or more log entries. An event represents a single request from any source and includes information about the requested action, the date and time of the action, request parameters, and so on. CloudTrail log files aren't an ordered stack trace of the public API calls, so they don't appear in any specific order.

The following example shows a CloudTrail log entry that demonstrates the <u>CreateSignalingChannel</u> action.

```
{
   "eventVersion":"1.05",
   "userIdentity":{
      "type":"IAMUser",
      "principalId": "EX_PRINCIPAL_ID",
      "arn": "arn:aws:iam::123456789012:user/Alice",
      "accountId": "123456789012",
      "accessKeyId": "EXAMPLE_KEY_ID",
      "userName": "Alice"
   },
   "eventTime": "2019-11-19T22:49:04Z",
   "eventSource": "kinesisvideo.amazonaws.com",
   "eventName": "CreateSignalingChannel",
   "awsRegion": "us-west-2",
   "sourceIPAddress":"127.0.0.1",
   "userAgent": "aws-sdk-java/unknown-version Linux/x.xx",
   "requestParameters":{
      "channelName": "YourChannelName"
   },
   "responseElements":{
      "channelARN": "arn:aws:kinesisvideo:us-west-2:123456789012:channel/
YourChannelName/1574203743620"
   "requestID": "df3c99c4-1d97-49da-8569-7de6c92b4856",
   "eventID": "bb74bac2-964c-49b0-903a-3501c6bde632"
}
```

# Troubleshooting Amazon Kinesis Video Streams with WebRTC

Use the following information to troubleshoot common issues that you might encounter with Amazon Kinesis Video Streams with WebRTC.

#### **Topics**

- Service quotas
- Networking requirements
- Network environment
- · Issues establishing a session
- Debugging ongoing connections

## **Service quotas**

You can only connect **one** master and **one or more** viewers to a single signaling channel.

As of February 2023, it is not possible to connect multiple masters to a single signaling channel. For additional information about service quotas, see *Quotas*.

## Networking requirements

The general networking requirements for the signaling channel service endpoints for Kinesis Video Streams with WebRTC are:

- HTTPS calls to endpoints hosted at https://\*.kinesisvideo.{region}.amazonaws.com
- WebSocket integrations with endpoints wss://\*.kinesisvideo.{region}.amazonaws.com
- STUN servers at stun:stun.kinesisvideo.{aws-region}.amazonaws.com:443
- TURN servers at turn:\_.\_.kinesisvideo.{aws-region}.amazonaws.com:443 and turns:\_.\_.kinesisvideo.{aws-region}.amazonaws.com:443

The protocols used between peers as part of the RTCPeerConnection can be either TCP or UDP based.

Service quotas 98

Most applications attempt to establish direct, peer-to-peer connections by determining the IP addresses for each peer, as well as the ports and protocols to be exchanged as ICE candidates. These candidates are used to attempt to connect to one another using these candidates. They will attempt each pair until a connection can be established.

#### Network environment

If a message from the viewer has been sent to the master and a log such as No valid ICE candidate is recorded, then no valid connection route has been found. This can happen if there is a firewall that prevents direct connection, or if the network is not reachable.

Do the following to troubleshoot the connectivity issue:

• If you're not using TURN on the master side, be sure to enable TURN.

TURN is enabled by default in the C SDK. In the JavaScript SDK, select STUN/TURN or TURN only in NAT Traversal.

 For restricted networks, such as an enterprise network, try other available networks (wired or wireless).

If you're connecting to a VPN, disconnect from it.

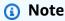

You can disregard 403 Forbidden IP errors returned by Kinesis Video Streams TURN servers. The servers reject ICE candidate pairs that contain localhost IPs, such as 192.168.\* or 10.0.0.\*.

This may cause some, but not all, ICE candidate pairs to fail.

## Issues establishing a session

WebRTC can help alleviate issues that occur due to:

- Network address translation (NAT)
- Firewalls
- Proxies between peers

Network environment 99

WebRTC provides a framework to help negotiate and maintain connections for as long as the peers are connected. It also provides a mechanism for relaying media through a TURN server in case a peer-to-peer connection can't be negotiated.

Given all of the components necessary to establish the connection, it's worth understanding a few tools that are available to help troubleshoot issues related to establishing a session.

#### **Topics**

- Session Description Protocol (SDP) offers and answers
- Evaluate ICE candidate generation
- Determine which candidates were used to establish the connection
- ICE-related timeouts

### Session Description Protocol (SDP) offers and answers

Session Description Protocol (SDP) offers and answers initialize the RTC session between peers.

To learn more about the SDP protocol, see the specification.

- Offers are generated by "viewers" who want to connect to peers that are connected to the signaling channel as a "master"in Kinesis Video Streams with WebRTC.
- **Answers** are generated by the receiver of the offer.

Both offers and answers are generated on the client side, although they might contain ICE candidates that have been gathered up to that point.

The <u>Kinesis Video Streams WebRTC SDK for C</u> includes a simple environment variable that you can set to log the SDP. This is useful to understand both the offers being received and the answers being generated.

To log SDPs to stdout from the SDK, set the following environment variable: export DEBUG\_LOG\_SDP=TRUE. You can also log SDP offers and answers in JavaScript-based clients using the sdpOffer event. To see this demonstrated, see GitHub.

For additional information, see the section called "Monitoring Kinesis Video Streams with WebRTC Metrics with CloudWatch".

If the SDP answer is not returned, it is possible that the peer was unable to accept the SDP offer, since the offer does not contain any compatible media codecs. You may see logs similar to the following:

```
I/webrtc_video_engine.cc: (line 808): SetSendParameters: {codecs:
 [VideoCodec[126:H264]], conference_mode: no, extensions: [], extmap-allow-mixed:
 false, max_bandwidth_bps: -1, mid: video1}
E/webrtc_video_engine.cc: (line 745): No video codecs supported.
E/peer_connection.cc: (line 6009): Failed to set remote video description send
 parameters for m-section with mid='video1'. (INVALID_PARAMETER)
E/peer_connection.cc: (line 3097): Failed to set remote offer sdp: Failed to set remote
 video description send parameters for m-section with mid='video1'.
E/KinesisVideoSdpObserver: onSetFailure(): Error=Failed to set remote offer sdp: Failed
 to set remote video description send parameters for m-section with mid='video1'.
D/KVSWebRtcActivity: Received SDP offer for client ID: null. Creating answer
E/peer_connection.cc: (line 2373): CreateAnswer: Session error code: ERROR_CONTENT.
 Session error description: Failed to set remote video description send parameters for
m-section with mid='video1'...
E/KinesisVideoSdpObserver: onCreateFailure(): Error=Session error code: ERROR_CONTENT.
 Session error description: Failed to set remote video description send parameters for
 m-section with mid='video1'...
```

As you review the SDP offer contents, look for lines starting with a=rtpmap to see which media codecs are being requested.

```
...
a=rtpmap:126 H264/90000
...
a=rtpmap:111 opus/48000/2
...
```

## **Evaluate ICE candidate generation**

ICE candidates are generated by each client that makes calls to the STUN server. For Kinesis Video Streams with WebRTC, the STUN server is stun:stun.kinesisvideo.{aws-region}.amazonaws.com:443.

In addition to calling the STUN server to obtain candidates, clients often also call the TURN servers. They make this call so that the relay server can be used as a fallback in case a direct peer-to-peer connection can't be established.

You can use the following tools to generate ICE candidates:

- A Trickle ICE WebRTC sample, which uses Trickle ICE to gather candidates
- IceTest.Info

With both of these tools. you can enter the STUN and TURN server information to gather candidates.

To obtain the TURN server information and necessary credentials for Kinesis Video Streams with WebRTC, you can call the <a href="GetIceServerConfig API operation">GetIceServerConfig API operation</a>.

The following AWS CLI calls demonstrate how to obtain this information to use in these two tools.

```
export CHANNEL_ARN="YOUR_CHANNEL_ARN"

aws kinesisvideo get-signaling-channel-endpoint \
    --channel-arn $CHANNEL_ARN \
    --single-master-channel-endpoint-configuration Protocols=WSS,HTTPS,Role=MASTER
```

The output from the <u>get-signaling-channel-endpoint</u> command returns a response that looks like this:

Use the HTTPS ResourceEndpoint value to obtain the list of TURN servers as follows:

```
export ENDPOINT_URL="https://your-endpoint.kinesisvideo.us-east-1.amazonaws.com"
aws kinesis-video-signaling get-ice-server-config \
```

```
--channel-arn $CHANNEL_ARN \
--service TURN \
--client-id my-amazing-client \
--endpoint-url $ENDPOINT_URL
```

The response contains TURN server details, including endpoints for TCP and UDP and the credentials required to access them.

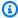

#### Note

The TTL value in the response determines the duration, in seconds, that these credentials are valid for. Use these values in the Trickle ICE WebRTC sample or in IceTest.Info to generate ICE candidates using the Kinesis Video Streams managed service endpoints.

#### Determine which candidates were used to establish the connection

It can be helpful to understand which candidates were used to successfully establish the session. If you have a browser-based client running an established session, you can determine this information in Google Chrome by using the built-in webrtc-internals utility.

Open a WebRTC session in one browser tab.

In another tab, open chrome://webrtc-internals/. You can view all of the information about your ongoing session in this tab.

You will see information about the established connection. For example:

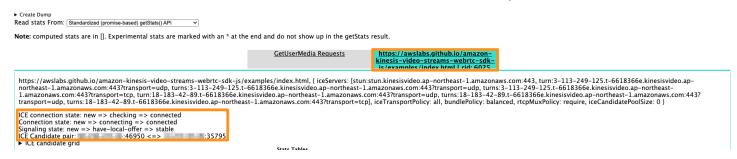

You can also confirm metrics like the following for the established connection.

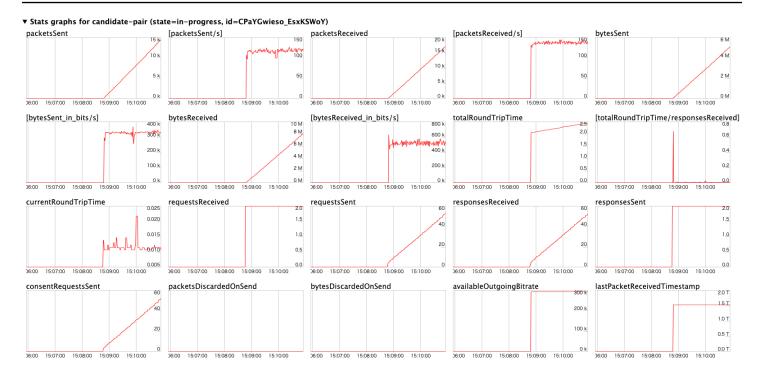

#### **ICE-related timeouts**

Default timeout values are set for ICE in the <u>KvsRtcConfiguration</u>. The defaults should be sufficient for most users, but you may need to adjust them to improve chances of establishing a connection over a poor network. You can configure these defaults in the application.

Review the log for the default settings:

```
2024-01-08 19:43:44.433 INFO iceAgentValidateKvsRtcConfig(): iceLocalCandidateGatheringTimeout: 10000 ms iceConnectionCheckTimeout: 12000 ms iceCandidateNominationTimeout: 12000 ms iceConnectionCheckPollingInterval: 50 ms
```

If you have poor network quality and want to improve chances of connection, try adjusting the following values:

iceLocalCandidateGatheringTimeout - Increase this timeout limit to gather additional
potential candidates to try for connection. The goal is to try all possible candidate pairs, so if
you're on a poor network, increase this limit to give more time to gather.

For example, if the host candidates didn't work and server reflexive (srflx) or relay candidates need to be tried, you may need to increase this timeout. Due to poor network, the candidates are

ICE-related timeouts 104

gathered slowly and the application doesn't want to spend more than 20 seconds on this step. Increasing the timeout provides more time to gather potential candidates to try for connection.

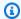

#### Note

We recommend that this value be less than iceCandidateNominationTimeout, since the nomination step needs to have time to work with the new candidates.

- iceConnectionCheckTimeout Increase this timeout in unstable or slow networks, where the packet exchange and binding request/response take time. Increasing this timeout allows at least one candidate pair to be tried for nomination by the other peer.
- iceCandidateNominationTimeout Increase this timeout to ensure candidate pairs with the local relay candidate are tried.

For example, if it takes about 15 seconds to gather the first local relay candidate, set the timeout to a value more than 15 seconds to ensure candidate pairs with the local relay candidate are tried for success. If the value is set to less than 15 seconds, the SDK would lose out on trying a potential candidate pair, leading to connection establishment failure.

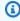

#### Note

We recommend that this value be greater than iceLocalCandidateGatheringTimeout, in order for it to have an effect.

 iceConnectionCheckPollingInterval - This value defaults to 50 milliseconds per specification. Changing this value changes the frequency of connectivity checks and, essentially, the ICE state machine transitions.

In a reliable, high performance network setting with good system resources, you can decrease the value to help in faster connection establishment. Increasing the value could help reduce the network load, but the connection establishment could slow down.

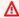

#### Important

We don't recommend changing this default.

ICE-related timeouts 105

## **Debugging ongoing connections**

There are a few areas that can cause issues with an established, ongoing WebRTC connection, but networking is the most common.

You can confirm a VERBOSE level log from the SDK by setting export AWS\_KVS\_LOG\_LEVEL=1 as an environment variable.

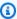

#### Note

If no candidate pair is found within the allotted timeout, the ICE agent returns error status 0x5a00000d.

For additional information about log levels, see GitHub.

```
export AWS_KVS_LOG_LEVEL=1
./kvsWebrtcClientMasterGstSample TestChannel
```

You will see logs like the following. From these logs, you can confirm the Interactive Connectivity Establishment (ICE) candidate (IP address and port) and the selected candidate pair.

```
2023-02-13 05:57:16 DEBUG
                            iceAgentReadyStateSetup(): Selected pair w1UdV9fE+_/
CuBellpl, local candidate type: srflx. Round trip time 7 ms. Local candidate priority:
 1694498815, ice candidate pair priority: 7240977859836116990
2023-02-13 05:57:16 INFO
                            onConnectionStateChange(): New connection state 3
2023-02-13 05:57:16 DEBUG
                            rtcPeerConnectionGetMetrics(): ICE local candidate Stats
 requested at 16762678365731494
2023-02-13 05:57:16 DEBUG
                            logSelectedIceCandidatesInformation(): Local Candidate IP
 Address: XXX.XXX.XXX.XXX
2023-02-13 05:57:16 DEBUG
                            logSelectedIceCandidatesInformation(): Local Candidate
 type: srflx
2023-02-13 05:57:16 DEBUG
                            logSelectedIceCandidatesInformation(): Local Candidate
 port: 38563
2023-02-13 05:57:16 DEBUG
                            logSelectedIceCandidatesInformation(): Local Candidate
 priority: 1694498815
2023-02-13 05:57:16 DEBUG
                            logSelectedIceCandidatesInformation(): Local Candidate
 transport protocol: udp
2023-02-13 05:57:16 DEBUG
                            logSelectedIceCandidatesInformation(): Local Candidate
 relay protocol: N/A
```

```
2023-02-13 05:57:16 DEBUG
                            logSelectedIceCandidatesInformation(): Local Candidate Ice
 server source: stun.kinesisvideo.ap-northeast-1.amazonaws.com
2023-02-13 05:57:16 DEBUG
                            rtcPeerConnectionGetMetrics(): ICE remote candidate Stats
 requested at 16762678365732111
2023-02-13 05:57:16 DEBUG
                            logSelectedIceCandidatesInformation(): Remote Candidate IP
 Address: XXX.XXX.XXX.XXX
2023-02-13 05:57:16 DEBUG
                            logSelectedIceCandidatesInformation(): Remote Candidate
 type: srflx
2023-02-13 05:57:16 DEBUG
                            logSelectedIceCandidatesInformation(): Remote Candidate
 port: 45867
2023-02-13 05:57:16 VERBOSE signalingClientGetCurrentState(): Signaling Client Get
 Current State
2023-02-13 05:57:16 DEBUG
                            logSelectedIceCandidatesInformation(): Remote Candidate
 priority: 1685921535
2023-02-13 05:57:16 DEBUG
                            logSelectedIceCandidatesInformation(): Remote Candidate
 transport protocol: udp
```

# Document History for the Amazon Kinesis Video Streams with WebRTC Developer Guide

Change Description Date

Initial publication Initial publication of the November 4, 2019

Amazon Kinesis Video Streams with WebRTC

Developer Guide. Learn more

## **AWS Glossary**

For the latest AWS terminology, see the <u>AWS glossary</u> in the *AWS Glossary Reference*.